**Hochschule Düsseldorf University of Applied Sciences** 

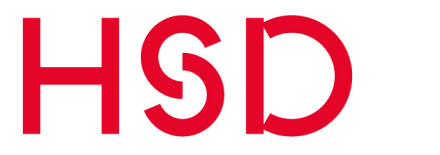

**Fachbereich Medien** Faculty of Media

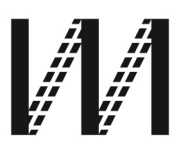

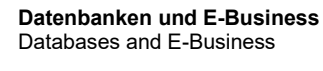

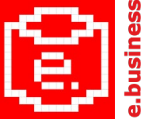

**Prof. Dr.-Ing. Thomas C. Rakow thomas.rakow@hs-duesseldorf.de dbe.medien.hs-duesseldorf.de**

### **Datenbanken der Personen des Holocaust (Biographic databases of the Holocaust)**

**von Simon Kubiak**

**Arbeitspapier des Lehrgebiets Datenbanken und E-Business No. 1/ 2021 herausgegeben von Thomas C. Rakow**

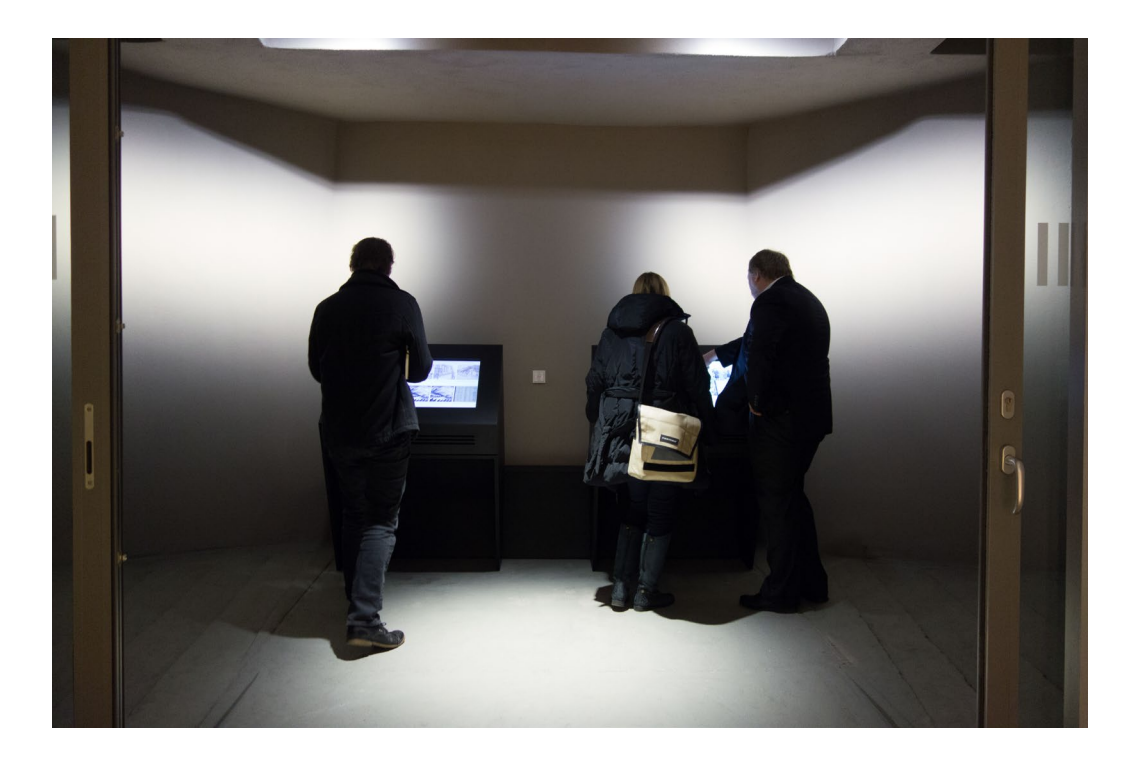

Bild: An den Medienstationen des Digitalen Archivs von Björn Salgert, HSD, 2016, Münsterstraße 156, Düsseldorf.

#### **Zum Geleit**

An der Hochschule Düsseldorf wird mit dem "Erinnerungsort Alter Schlachthof" an die Deportation von fast 6.000 jüdischen Männern, Frauen und Kindern erinnert. In einem digitalen Archiv werden biographische Informationen und Fotos der Deportierten sowie zahlreiche Digitalisate historischer Dokumente gesammelt und fortlaufend ergänzt.[1](#page-1-0) Die vom Erinnerungsort selbst erstellten Biografien der Verfolgten, aber auch Helfer, Angehörige von Gestapo/SS und Schlachthofmitarbeiter werden ab Januar 2021 nicht nur am Ausstellungsort, sondern auch auf der Website des Erinnerungsortes zugänglich sein. $^{\text{2}}$  $^{\text{2}}$  $^{\text{2}}$ 

Zu Personen des Holocaust ist eine Reihe von Datenbanken online verfügbar. Herrn Kubiak recherchiert in seiner Arbeit und kategorisiert die Datenbanken gemäß Inhalten und Möglichkeiten der Nutzung. Auf die Website von Yad Vashem kann über Suchkriterien Nachname, Vorname und Geburtsort auf eine vorausgefüllte Seite verlinkt werden, während eine eindeutige Verlinkung beispielsweise mittels Linked Open Data sich derzeit noch im Erprobungsstadium befindet. Die Ergebnisse der Recherche zu didaktischen Konzepte der Vermittlung, insbesondere im Verhältnis "Individuum zu Vielen", bietet eine Basis für künftige Aufgabenstellungen in studentischen Projekten an der Hochschule.

Ich danke Herrn Kubiak, dass er die Ergebnisse aus seiner Arbeit<sup>[3](#page-1-2)</sup> in den Arbeitspapieren des Lehrgebiets Datenbanken und E-Business publiziert.

*Düsseldorf, 26.01.2021 Professor Dr.-Ing. Thomas C. Rakow*

<span id="page-1-0"></span> <sup>1</sup> Thomas C. Rakow: [Das digitale Archiv des Erinnerungsortes "Alter](https://nbn-resolving.org/urn:nbn:de:hbz:due62-opus-17647)  [Schlachthof",](https://nbn-resolving.org/urn:nbn:de:hbz:due62-opus-17647) [Forschungsreport 2016,](http://fhdd.opus.hbz-nrw.de/volltexte/2017/1112/pdf/HSD_Forschungsreport_2016.pdf) Hochschule Düsseldorf, 2017, S. 64-65

<span id="page-1-1"></span><sup>2</sup> [https://www.erinnerungsort-duesseldorf.de](https://www.erinnerungsort-duesseldorf.de/)

<span id="page-1-2"></span><sup>3</sup> Kubiak, S.: Datenbanken der Personen des Holocaust (Biographic databases of the Holocaust). Wissenschaftliche Vertiefung, FB Medien, HS Düsseldorf, September 2020. Prüfer: Thomas C. Rakow.

## Kurzfassung

Der Erinnerungsort Düsseldorf auf dem jetzigen Campus der Hochschule Düsseldorf erinnert an das Schicksal der von hier verschleppten Juden und Judinnen ¨ in der Zeit des Nationalsozialismus. Teil des Erinnerungsortes ist eine Personendatenbank mit Fotos, Biografien, Dokumenten und weiteren Informationen zu einigen von hier deportierten Jüdinnen und Juden und anderweitig am Schlachthof wirkenden Personen.

Kern dieser Arbeit ist die Recherche nach weiteren Datenbanken mit Personen des Holocaust. Die bei der Recherche gefundenen Datenbanken werden kategorisiert und vorgestellt. Es wird aufgeschlüsselt, welche und wie viele Daten diese enthalten, wie diese Daten dargestellt oder visualisiert werden und mit welchen Kriterien eine Datenbank zu einer bestimmten Person durchsucht werden kann. Im Hinblick auf eine Anreicherung der Personen-Datenbank des Erinnerungsortes mit zusätzlichen Informationen aus anderen Datenbanken werden Erfahrungen zu diesem Thema vorgestellt. Auf Grundlage dieser Erfahrungen wird evaluiert wie Datenbanken mit der des Erinnerungsortes verknüpft werden können. Zuletzt werden didaktische Konzepte der Holocaustvermittlung vorgestellt, die insbesondere auf das Verhältnis "Individuum zu Vielen" eingehen.

#### Abstract

The "Alter Schlachthof" Memorial Center on the current campus of the Düsseldorf<br>University of Applied Sciences commemorates the fate of Jaws depented from University of Applied Sciences commemorates the fate of Jews deported from here during the National Socialist era. Part of the Memorial Center is a personal database with photos, biographies, documents and further information on some of the Jews deported from here and other people who worked at the slaughterhouse.

The core of this work is the search for further databases with persons of the Holocaust. The databases found during the research are categorized and presented. It is broken down which and how many data they contain, how these data are presented or visualized and with which criteria a database on a particular person can be searched. With regard to enriching the database of persons of the Place of Remembrance with additional information from other databases, experiences on this topic are presented. On the basis of these experiences, we will evaluate how databases can be linked to the memorial. Finally, didactic concepts of Holocaust mediation will be presented, especially with regard to the relationship between the individual and the many.

# Inhaltsverzeichnis

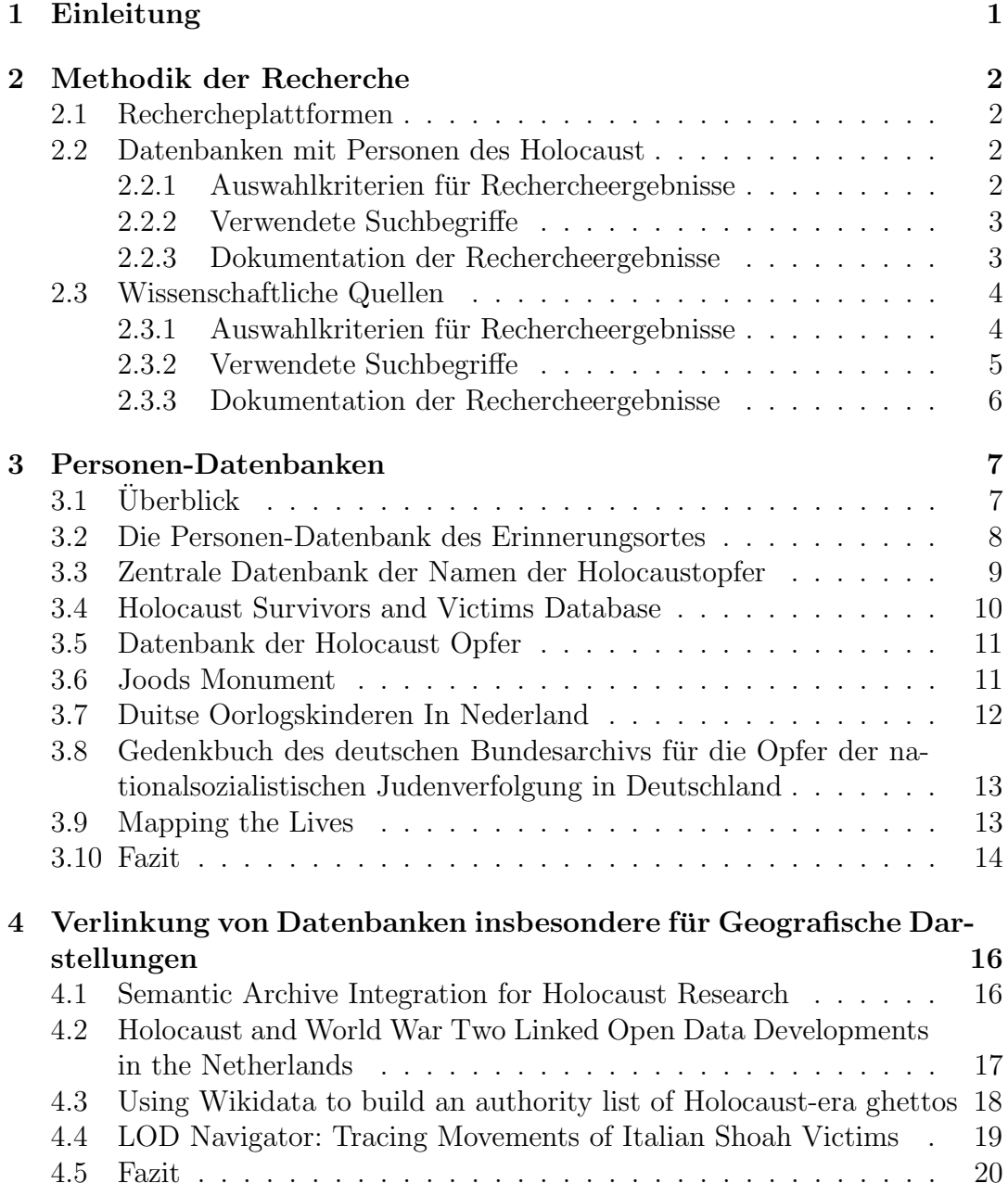

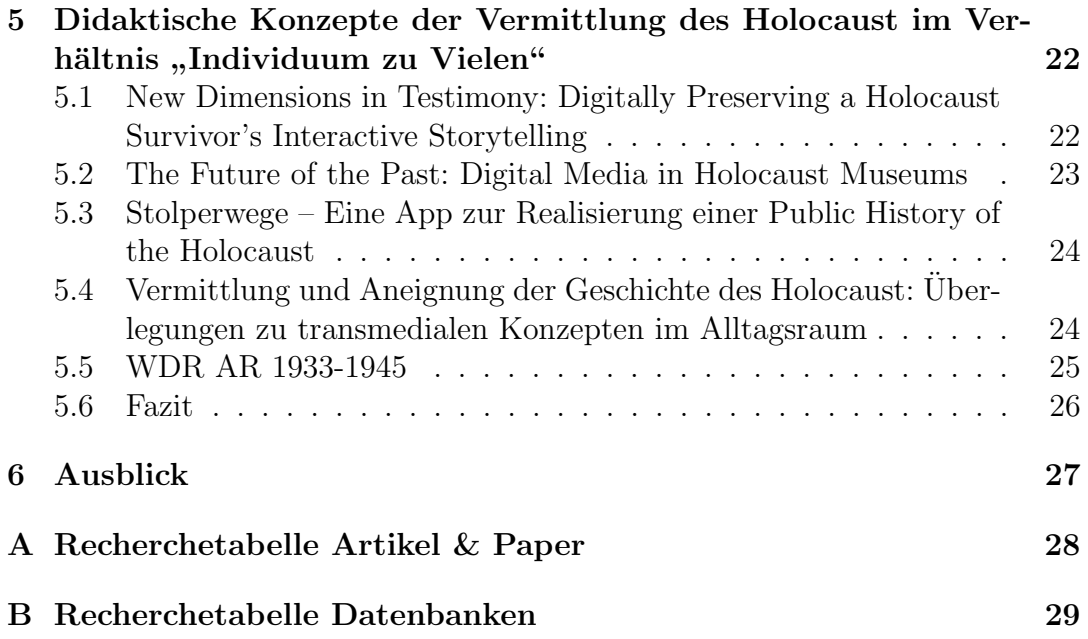

# Abbildungsverzeichnis

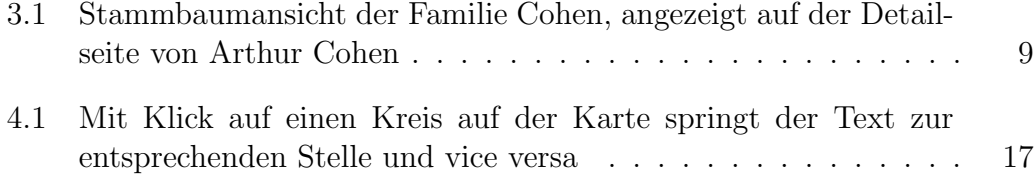

## Abkürzungsverzeichnis

- <span id="page-6-0"></span>[HSD](#page-7-1) Hochschule Düsseldorf
- <span id="page-6-1"></span>[EO](#page-7-2) [Erinnerungsort](#page-7-2)
- <span id="page-6-3"></span>[DOKIN](#page-18-1) [Duitse Oorlogskinderen In Nederland](#page-18-1)

<span id="page-6-5"></span>[EHRI](#page-22-2) [European Holocaust Research Infrastructure](#page-22-2)

<span id="page-6-7"></span>[LOD](#page-22-3) [Linked Open Data](#page-22-3)

<span id="page-6-4"></span>[UD](#page-22-4) [Umanistica Digitale](#page-22-4)

<span id="page-6-6"></span>[NLP](#page-22-5) [Natural Language Processing](#page-22-5)

<span id="page-6-8"></span>[CDEC](#page-22-6) [Contemporary Jewish Documentation Center](#page-22-6)

<span id="page-6-9"></span>[VIAF](#page-22-7) [Virtual International Authority File](#page-22-7)

<span id="page-6-10"></span>[NIOD](#page-23-2) [Institute for War-, Holocaust and Genocide Studies](#page-23-2)

<span id="page-6-11"></span>[RDF](#page-24-1) [Resource Description Framework](#page-24-1)

<span id="page-6-12"></span>[JSON-LD](#page-24-2) [JavaScript Object Notation for Linked Data](#page-24-2)

<span id="page-6-13"></span>[SPARQL](#page-25-1) [SPARQL Protocol And RDF Query Language](#page-25-1)

<span id="page-6-14"></span>[JHC](#page-29-1) [Jewish Holocaust Centre](#page-29-1)

<span id="page-6-2"></span>[USHMM](#page-16-1) [United States Holocaust Memorial Museum](#page-16-1)

<span id="page-6-17"></span>[EU](#page-33-1) Europäische Union

<span id="page-6-15"></span>[WDR](#page-31-1) [Westdeutscher Rundfunk](#page-31-1)

<span id="page-6-16"></span>[AR](#page-31-2) [Augmented Reality](#page-31-2)

# <span id="page-7-0"></span>1 Einleitung

<span id="page-7-1"></span>Auf dem heutigen Gelände der Hochschule Düsseldorf [\(HSD\)](#page-6-0), an der Münsterstraße 156 in Derendorf, befand sich zur Zeit des Nationalsozialismus der städtische Schlachthof der Stadt Düsseldorf. Von diesem, an den ehemaligen Güterbahnhof Derendorf angrenzenden Gelände, wurden im zweitem Weltkrieg ungefähr 6000 jüdische Männer, Frauen und Kinder aus dem Regierungsbezirk Düsseldorf deportiert.

<span id="page-7-2"></span>In der jetzigen Bibliothek der [HSD,](#page-6-0) die in der alten Großviehmarkthalle des Schlachthofes ihren Platz gefunden hat, ist ebenfalls der Erinnerungsort [\(EO\)](#page-6-1) ""
"
mer Schlachthoft "untergebracht, der an die Gesehleine der von dort der portierten Jüdinnen und Juden erinnert. Besucher des [EO](#page-6-1) können sich unter Alter Schlachthof"[1](#page-7-3) untergebracht, der an die Geschichte der von dort deanderem auf zwei mit Touchscreens ausgestatteten Medienstationen über die Geschichten der von dort deportierten Jüdinnen und Juden und weiterer Menschen, deren Leben mit den Geschehnissen auf dem Gelände des alten Schlachthofes verbunden sind, informieren. Dabei sind detailliert recherchierte Biografien, Fotografien und erhaltene Dokumente der Personen anzusehen. In einem studentischen Projekt aus dem Wintersemester 2019/2020 wurden die Biografien aus den Medienstationen des [EO](#page-6-1) darauf vorbereitet, im Laufe des Jahres 2020 auf einer Website der Offentlichkeit zugänglich gemacht zu werden.

Zunächst wird auf die bei der Recherche genutzten Methodiken eingegangen. Dabei wird erläutert wie und wo nach Quellen gesucht wurde und wie die Rechercheergebnisse dokumentiert wurden. Im Anschluss werden die gefundenen Personen-Datenbanken und deren Inhalte vorgestellt. Im folgenden Abschnitt werden die Erfahrungen mit dem Verlinken von Datenbanken mit Personen des Holocaust und geografischen Darstellungen präsentiert. Nachstehend werden didaktische Konzepte zur Vermittlung des Holocaust vorgestellt. Im Fazit werden die Ergebnisse der Recherchen beurteilt und eine Prognose daruber getroffen, ob ¨ andere Personen-Datenbanken an die Datenbank des [EO](#page-6-1) angebunden werden können. Abschließend folgt im Ausblick eine Vorhersage über die zukünftigen Entwicklungen im Themenfeld der Datenbanken mit Personen des Holocaust.

<span id="page-7-3"></span><sup>1</sup><https://www.erinnerungsort-duesseldorf.de/>

# <span id="page-8-0"></span>2 Methodik der Recherche

In diesem Kapitel wird genauer auf die Methodik und die Vorgehensweise in der Quellenrecherche eingegangen. Dabei wird zwischen der Recherche nach Datenbanken mit Personen des Holocaust und der Recherche nach wissenschaftlichen Quellen unterschieden. Weiterhin wird darauf eingegangen, auf welchen Plattformen mit welchen Suchbegriffen gesucht wurde und nach welchen Kriterien diese auf Relevanz für die vorliegende Arbeit geprüft wurden. Zuletzt wird jeweils beschrieben, wie die Ergebnisse der Recherchen dokumentiert wurden.

#### <span id="page-8-1"></span>2.1 Rechercheplattformen

Die in dieser Arbeit zitierten wissenschaftlichen Quellen wurden zum größten Teil auf " Google Scholar"[1](#page-8-4) recherchiert. Google Scholar ist eine Suchmaschine zur Recherche wissenschaftlicher Dokumente. Eine tiefergehende Recherche nach weiteren Veröffentlichungen bestimmter Autoren fand neben Google Scholar auf "Researchgate"<sup>[2](#page-8-5)</sup> statt. Die Website gleicht einem Sozialen Netzwerk, auf dem Benutzer auf ihrem Profil ihre wissenschaftlichen Arbeiten präsentieren können. Alle Datenbanken mit Informationen zu Personen des Holocaust wur-den über die Suchmaschinen "Google"<sup>[3](#page-8-6)</sup>, "DuckDuckGo"<sup>[4](#page-8-7)</sup> und "Bing"<sup>[5](#page-8-8)</sup> recherchiert.

#### <span id="page-8-2"></span>2.2 Datenbanken mit Personen des Holocaust

Im Folgenden wird erläutert, welche Auswahlkriterien für Datenbanken mit Personen des Holocaust gewählt wurden, wie nach den Datenbanken gesucht und wie Rechercheergebnisse dokumentiert wurden.

#### <span id="page-8-3"></span>2.2.1 Auswahlkriterien für Rechercheergebnisse

Personen-Datenbanken müssen als öffentlich zugängliche Website angeboten werden. Kommerzielle Personen-Datenbanken, oder Datenbanken die erst nach einer Geldspende einsehbar sind, werden nicht betrachtet. Die Personendaten-

<span id="page-8-4"></span><sup>1</sup><https://scholar.google.com/>

<span id="page-8-5"></span><sup>2</sup><https://researchgate.net/>

<span id="page-8-6"></span> $3$ <https://google.de/>

<span id="page-8-7"></span><sup>4</sup><https://duckduckgo.com/>

<span id="page-8-8"></span> $5$ <https://bing.com/>

<span id="page-9-4"></span>bank "JewishGen"<sup>[6](#page-9-2)</sup> setzt beispielsweise eine Spende von 100\$ für den Zugriff auf die Datenbank voraus und findet daher in dieser Arbeit keine Betrachtung. Ein weiteres Kriterium sind die Inhalte der Datenbanken. Je wahrscheinlicher eine Uberschneidung der Datensätze mit den Daten des [EO](#page-6-1) ist, desto relevanter ist diese Datenbank. Dies kann auf Datenbanken mit sehr vielen, als auch auf Datenbanken mit sehr detaillierten Datensätzen zutreffen. So hat die Zentrale Datenbank der Namen der Holocaustopfer "Yad Vashem" (siehe [3.3\)](#page-15-0) nach eige-<br>und Angelese 4.8 Millionen Fintern Nedel, Die Übenschweidung einen gewissen nen Angaben 4,8 Millionen Einträge [\[Yada\]](#page-37-0). Die Überschneidung einer gewissen Datenmenge erscheint somit wahrscheinlich. Der Datenbestand der Datenbank deutscher Kriegskinder in den Niederlanden (siehe [3.7\)](#page-18-0) ist im Vergleich sehr klein, aber nicht weniger relevant. Denn nach der Reichspogromnacht schickten viele Eltern ihre Kinder in die Niederlande [\[Dok\]](#page-36-0). Die Datenbank "Momento Wi- $\mathrm{e\!n}^{\alpha\gamma}$ ist weder unter dem Aspekt der Lokalität, noch dem der Überregionalität für diese Arbeit von Relevanz, da die Daten sich nur auf Personen aus Wien beziehen und keine direkte Verbindung zu dem Datensatz des [EO](#page-6-1) besteht. Diese Kriterien sollen sicher stellen, dass durch eine Zusammenführung der Daten schon vorhandene Datensätze in Qualität und Umfang erweitert werden können.

#### <span id="page-9-0"></span>2.2.2 Verwendete Suchbegriffe

Die folgenden Suchbegriffe wurden fur die Suche nach Datenbanken mit Perso- ¨ nen des Holocaust verwendet:

- shoah victims database biography
- shoah victims database
- holocaust victim database
- holocaust person database
- holocaust biographical database
- holocaust personen datenbank online
- opferdatenbank holocaust
- opferdatenbank shoah
- holocaust opfer

#### <span id="page-9-1"></span>2.2.3 Dokumentation der Rechercheergebnisse

Gefundene Datenbanken wurden in einer Recherchetabelle (siehe Anhang [B\)](#page-35-0) festgehalten. Die Recherchetabelle fasst die wichtigsten Informationen zur jeweiligen Datenbank und ihren Inhalten übersichtlich zusammen. Es wurden folgende Merkmale in der Recherchetabelle für Personen-Datenbanken abgefragt:

<span id="page-9-2"></span> $6$ <https://www.jewishgen.org/databases/holocaust/>, Recherchetabelle Datenbanken [\(B\)](#page-35-0) Nr. 16

<span id="page-9-3"></span><sup>7</sup><https://www.memento.wien/>, Recherchetabelle Datenbanken [\(B\)](#page-35-0) Nr. 4

- Wie lautet der Name der Datenbank?
- Ist die Datenbank relevant? Wenn ja, weshalb?
- Wie viele Eintrage sind in der Datenbank erfasst?
- Ist das Geschlecht erfasst?
- Sind Geburtsdatum und Geburtsort erfasst?
- Sind Todesdatum und Todesort erfasst?
- Sind weitere Orte (z. B. Wohnorte) erfasst?
- Sind Biografien in der Datenbank enthalten?
- Existiert pro Person nur ein Eintrag in der Datenbank?
- Sind andere relevante Personen, z. B. andere Familienmitglieder, verlinkt?
- Wird ein Familienstammbaum/Genealogie dargestellt?
- In welcher Sprache sind die Daten verfasst?
- Sind Fotos, Videos und/oder andere Dokumente vorhanden?
- Sind geografische Darstellungen vorhanden?
- Sind weitere Datenfelder erfasst?
- Wie lautet die URL der Website?

Für einige Merkmale wurde zusätzlich festgehalten, ob sie in Suchanfragen einbezogen werden können.

## <span id="page-10-0"></span>2.3 Wissenschaftliche Quellen

Für die Suche nach wissenschaftlichen Veröffentlichungen wurden andere Kriterien als bei der Suche nach Datenbanken mit Personen des Holocaust verwendet. Dieses Kapitel gibt wieder, mittels welcher Kriterien und welchen Suchbegriffen nach Quellen zu den einzelnen Aufgabenstellungen gesucht wurde. Es wird ebenfalls erklärt, wie diese Rechercheergebnisse dokumentiert wurden.

#### <span id="page-10-1"></span>2.3.1 Auswahlkriterien für Rechercheergebnisse

Wissenschaftliche Artikel wurden nach ihrer Relevanz für die unterschiedlichen Fragestellungen dieser Arbeit beurteilt. Dabei wurde der betrachtete Veröffentlichungszeitraum auf die letzten 10 Jahre (2010 – jetzt) festgelegt. Einzelne Quellen stellen jedoch Ausnahmen dar, wenn der Inhalt auch heute noch relevant ist oder es sich um Leitartikel zu einem Thema handelt.

#### <span id="page-11-0"></span>2.3.2 Verwendete Suchbegriffe

Die aufgeführten Suchbegriffe wurden für die Recherche nach wissenschaftlichen Quellen verwendet. Suchanfragen nach bestimmten bei der Recherche aufgefallenen Autoren sind nicht aufgefuhrt. Da weltweit zum Holocaust geforscht wird ¨ wurden die Suchbegriffe auf Englisch formuliert, um auch internationale Quellen zu finden.

#### Erfahrungen mit der Verlinkung von Datenbanken und geografischen Darstellungen

- identify person holocaust database
- interlink holocaust database
- holocaust semantic archive
- holocaust linked open data
- databases of the holocaust
- database linkage holocaust
- database holocaust merge
- georeferenced data holocaust
- holocaust victim identifier
- identify holocaust victim across data
- holocaust geography
- holocaust visualization
- holocaust map
- holocaust trajectory visualization

#### Didaktische Konzepte zur Vermittlung des Holocaust

- holocaust didactical concept
- holocaust didactical concept digital
- holocaust education
- holocaust didactic
- holocaust education digital
- georeferenced data holocaust education
- holocaust memory in digital age
- teacher holocaust education
- holocaust education digital archive
- holocaust interactive museum

#### <span id="page-12-0"></span>2.3.3 Dokumentation der Rechercheergebnisse

Die Recherchetabelle für wissenschaftliche Veröffentlichungen ist darauf ausgelegt Metadaten der Veröffentlichungen übersichtlich aufzubereiten und darauf basierend tiefergehende Recherchen zu bestimmten Themen oder Autoren zu ermöglichen. Die folgenden Merkmale wurden erfasst:

- Ist der Artikel relevant? Wenn ja, weshalb?
- Ist diese Arbeit ein Leitartikel?
- Was ist das Thema des Artikels?
- Für welche Aufgabenstellung ist der Artikel relevant?
- $\bullet$  Ist der Artikel zugänglich?
- Wer ist der Autor?
- Wie lautet der Titel des Artikels?
- Wo wurde der Artikel veröffentlicht?
- $\bullet$  Wann wurde der Artikel veröffentlicht?
- Falls angegeben, wie oft wurde der Artikel zitiert?
- Unter welchem Link ist der Artikel abrufbar?
- Unter welchem DOI ist der Artikel abrufbar?

## <span id="page-13-0"></span>3 Personen-Datenbanken

Folgend werden die bei der Recherche gefundenen Datenbanken mit Personen des Holocaust vorgestellt. In einem Uberblick werden allgemeine Erkenntnisse ¨ der Recherche vorgestellt. Als nächstes werden Datenbanken, die aufgrund ihrer Inhalte am relevantesten für diese Arbeit sind im Detail vorgestellt. Dabei werden allgemeine Informationen zu jeder Datenbank aufgeführt und im Anschluss erläutert, wie die Inhalte der Datenbank durchsucht werden können und welche Filterkriterien dabei zur Verfugung stehen. Zuletzt werden die Inhalte des ¨ Datensatzes der jeweiligen Datenbank zusammengefasst.

Eine detailliertere Ubersicht zu den Inhalten der Datenbanken sind in der ¨ Recherchetabelle Datenbanken (siehe Anhang [B\)](#page-35-0) zu finden. Dort ist ebenfalls erläutert, weshalb die jeweiligen Datenbanken relevant für diese Arbeit sind.

#### <span id="page-13-1"></span> $3.1$  Überblick

Bei der Recherche wurden insgesamt 14 Datenbanken mit Personen des Holocaust gefunden, die den vorher definierten Kriterien (siehe [2.2.1\)](#page-8-3) entsprechen. Von diesen 14 Datenbanken werden die relevantesten sieben in den nächsten Abschnitten vorgestellt. Diese sieben Datenbanken haben sich durch die Quantität ihrer Einträge, oder durch geografische Nähe der Aufenthaltsorte der enthaltenen Personen zu Düsseldorf als relevant erwiesen.

Bei Betrachtung der Rechercheergebnisse (siehe Anhang [B\)](#page-35-0) fällt auf, dass in einem Großteil der Datenbanken neben dem Vor- und Nachnamen der Personen auch Geburtsort- und Datum, Todesort- und Datum und auch weitere Ortsangaben wie zum Beispiel der letzte Wohnort aufgefuhrt sind. Diese Daten ¨ können zumeist auch dazu genutzt werden Suchanfragen zu formulieren. Nur wenige Datenbanken enthalten Informationen über das Geschlecht einer Person. In keiner der gefundenen Datenbanken konnte die Geschlechtsangabe in eine Suche einbezogen werden. Es gibt zwei Datenbanken mit mehr als einer Million Einträgen, sechs weitere haben zwischen 46.000 und 170.000 Einträgen. Neben einer Datenbank mit einer unbekannten Anzahl an Einträgen beinhalten die restlichen fünf Datenbanken zwischen ca. 70 und 2.500 Einträge. Ungefähr die Hälfte der Datenbanken enthalten eine Form von Biografien mit sehr starken Unterschieden in Qualität und Quantität, wobei in vielen Datenbanken nicht alle Personeneinträge eine Biografie enthalten. Nur die Website des Joods Mo-nument (siehe [3.6\)](#page-17-1) hat eine Stammbaumansicht, die der des [EO](#page-6-1) ähnelt. Drei weitere Datenbanken verlinken relevante Personen wie beispielsweise andere Familienmitglieder untereinander. Es gibt keine Datenbank die Videos zu Personen enthält. Fotos sind hingegen in der Hälfte der Datenbanken, weiterführende Fotos von Dokumenten in vier der Datenbanken vorhanden. Fünf Datenbanken stellen geografische Angaben auf einer Karte dar. Dies ist jedoch in vier von fünf Fällen nur der letzte Wohnort. Eine Datenbank stellt auch Geburtsort, Todesort, Wohnort und den Aufenthaltsort w¨ahrend des Krieges auf einer Karte dar.

## <span id="page-14-0"></span>3.2 Die Personen-Datenbank des Erinnerungsortes

Die Datenbank der Personen des Holocausts des [EO](#page-6-1) "Alter Schlachthof" wird<br>Teil der Website des EO Über siner Beiter in der Hauptressigntien der Website Teil der Website des [EO.](#page-6-1) Uber einen Reiter in der Hauptnavigation der Website wird die Datenbank aufrufbar sein. Der Datenbestand der Biografien ist in fünf Personengruppen unterteilt:

- Verfolgte
- Helferinnen und Helfer
- Schlachthofmitarbeiter
- Gestapo, Polizei und SS
- Verwaltungen

In der Datenbank sind ungefähr 180 Einträge vorhanden. Die Biografien der Verfolgten haben einen Anteil von ungefähr 75% am Datenbestand. So beleuchtet die Datenbank des [EO](#page-6-1) nicht nur die Lebensverläufe der von dort in die Ghettos deportierten Judinnen und Juden, sondern auch vieler weiterer Menschen ¨ und Täter, deren Leben mit den Geschehnissen auf dem Schlachthof verbunden waren. Eine Suchfunktion, mit der nach bestimmen Personen oder anderen Datenfeldern gesucht werden kann, steht auf der Website nicht zur Verfügung. Wird eine Personengruppe ausgewählt, so ist eine Liste aller in dieser Gruppe enthaltenen Personen zu sehen. Ebenso werden die Datenfelder Vorname, Geburtsdatum und Ort, der letzte Wohnort sowie Todesdatum und Ort aufgelistet.

Auf der Detailseite einer einzelnen Person, werden die soeben genannten Datenfelder um die Biografie der Person und um einen Familienstammbaum erweitert. Die Biografien lassen sich in voller Länge und oftmals auch in einer verkürzten Fassung lesen. Dabei sind zu jeder Biografie der Autor als auch die verwendeten Quellen angegeben. Aus der Stammbaumansicht (Abbildung [3.1\)](#page-15-1) sind alle in der Datenbank erfassten Familienmitglieder und deren Abstammung voneinander ersichtlich. Die aktuell betrachtete Person wird im Stammbaum farblich hinterlegt und ist damit für den Betrachter besser in den Familienkontext einzuordnen. Über den Stammbaum können Eheverhältnisse, Geburtsnamen und auch Geburts- und Todesjahr der Personen betrachtet werden. Die einzelnen Detailseiten der Familienmitglieder sind im Stammbaum verlinkt und laden den Betrachter der Seite zum eigenständigen explorieren weiterer Biografien ein. Über einen zusätzlichen Link kann nach weiterführenden Infos zu <span id="page-15-6"></span>Familienmitgliedern in der zentralen Datenbank der Namen der Holocaustopfer der internationalen Holocaust Gedenkstätte "Yad Vashem"<sup>[1](#page-15-2)</sup> (siehe [3.3\)](#page-15-0) gesucht werden.

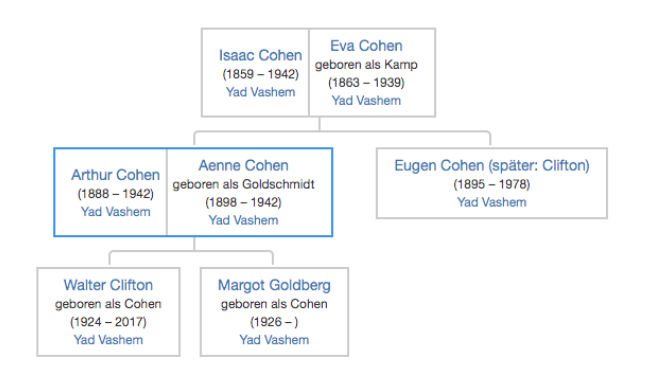

<span id="page-15-1"></span>Abbildung 3.1: Stammbaumansicht der Familie Cohen, angezeigt auf der Detailseite von Arthur Cohen

## <span id="page-15-0"></span>3.3 Zentrale Datenbank der Namen der Holocaustopfer

Die " Zentrale Datenbank der Namen der Holocaustopfer"[2](#page-15-3) ist ein Bestandteil der Internationalen Holocaust Gedenkstätte "Yad Vashem"<sup>[3](#page-15-4)</sup>. Yad Vashem wird als "lebendiges Denkmal des jüdischen Volkes für den Holocaust" beschrieben, das die Erinnerung an den Holocaust erhält und an die nächsten Generationen weiter gibt [\[Yadc\]](#page-37-1). Die Datenbank enthält ungefähr 6,5 Millionen Namen, wobei von 4,8 Millionen individuellen Personen ausgegangen wird [\[Yada\]](#page-37-0). Eine einzelne Person kann mehrere Einträge in der Datenbank haben, wenn ihr Name in mehreren Quellen genannt wird. Quellen können sein:

- Von Yad Vashem herausgegebene Gedenkblätter. Formulare, die von An-gehörigen ausgefüllt und an Yad Vashem übergeben wurden<sup>[4](#page-15-5)</sup>
- In Archiven gefundene historische Dokumente, wie beispielsweise Korrespondenz der Nationalsozialisten, Briefe, Pässe, Memoiren, Tagebücher, Deportationslisten, Opferlisten und andere
- Lokale Gedenkprojekte, deren Daten in die Yad Vashem Datenbank integriert wurden [\[Yadb\]](#page-37-2)

Die Datenbank kann nur über eine vorher formulierte Suchabfrage betrachtet werden. Eine Auflistung aller Datensätze ist nicht möglich. Eine Suchabfrage muss mindestens ein Kriterium enthalten. Es stehen viele Kriterien zur

<span id="page-15-2"></span> $1$ <https://yvng.yadvashem.org/>

<span id="page-15-3"></span> $2$ <https://yvng.yadvashem.org/>, Recherchetabelle Datenbanken [\(B\)](#page-35-0) Nr. 3

<span id="page-15-4"></span><sup>3</sup><https://yadvashem.org/>

<span id="page-15-5"></span><sup>4</sup><https://www.yadvashem.org/de/archive/hall-of-names/pages-of-testimony/>

<span id="page-16-6"></span>Verfugung, um die Ergebnisse zielgerichtet zu filtern. Dem Benutzer stehen ¨ dabei Kriterien aus den Kategorien Namen, Jahreszahlen, Orte, Familienangehörige und Antragsteller zur Verfügung. Bei Jahreszahlen kann zusätzlich eine Toleranz von zwei oder funf Jahren angegeben werden. In den restlichen Ka- ¨ tegorien kann auch nach Synonymen oder phonetischen W¨ortern der Eingabe gesucht werden. Weiterhin können die Ergebnisse auf das Aktualisierungsdatum des Eintrags, die Art der Datenquelle, oder auch das Schicksal des Opfers eingeschränkt werden.<sup>[5](#page-16-2)</sup>

Die Detailseite einer Person wird mit einer aus den Informationen der Person generierten Kurzbiografie eröffnet. Ebenfalls wird ein Bild der Datenquelle angezeigt. Alle Daten des Eintrags werden in tabellarischer Form dargestellt und falls nötig übersetzt. So können beispielsweise auch in hebräischer Sprache eingereichte Daten betrachtet werden. Eine Kartenansicht mit Aufenthaltsorten der Person kann bei Bedarf eingeblendet werden. Ersichtlich sind der Wohnort, Geburts- und Todesort und der Aufenthaltsort während des Krieges.

#### <span id="page-16-0"></span>3.4 Holocaust Survivors and Victims Database

<span id="page-16-1"></span>Die vom United States Holocaust Memorial Museum [\(USHMM\)](#page-6-2)[6](#page-16-3) betriebene men von Namen". Ungefähr 60% des Datenbestandes wurden bereits digitalisiert  $Holocaust$  Survivors and Victims Database<sup>"[7](#page-16-4)</sup> beinhaltet laut Website "Millio-<br>on van Namen", Ungefähr 60% des Dataphastandes wurden hansits distinktiviteit und sind auf der Website durchsuchbar. Die Datenbank kann in ihrer Gesamtheit nur vor Ort im Museum durchsucht werden. Im Gegensatz zu vielen anderen Datenbanken sind in dieser nicht nur Namen verfolgter Judinnen und Juden ¨ erfasst, sondern auch Roma und Sinti, Polen, slawische Menschen, Kriegsgefangene, Menschen mit Behinderungen, politische Gefangene, Homosexuelle und viele weitere verfolgte Gruppen [\[Unia\]](#page-37-3).

Betrachtbar ist die Datenbank nur durch eine vorherige Suchabfrage. Eine Auflistung aller in der Datenbank enthaltener Datensätze ist nicht möglich. Personen können entweder durch eine Volltextsuche über alle Datenfelder eines Eintrags, oder durch eine feingranulare, auf einzelne Datenfelder beschränkte Suche gefunden werden. Dabei können Suchkriterien aus den Kategorien Name, Namenslisten, Jahresangaben, Orte und andere gewählt werden. Für den Großteil der Suchkriterien stehen eine Platzhaltersuche, eine phonetische Suche, oder auch die automatische Umwandlung von osteuropäischen und jüdischen Schreibweisen zur Verfugung. Bei Jahresangaben kann die Suche Toleranzen von 5 oder ¨ 10 Jahren berücksichtigen. Besonders zu erwähnen ist die Möglichkeit nach einer bestimmten Nationalität und einer Gefangenennummer zu suchen und auch, dass die Suche auf bestimme Transportlisten begrenzt werden kann.[8](#page-16-5)

Detailseiten der Suchergebnisse können je nach Datenquelle unterschiedliche und unterschiedlich viele Informationen enthalten. Einige Datensätze enthalten nur den Namen der Person und eine Beschreibung der Datenquelle. In vielen Fällen sind jedoch zusätzlich zum Namen und der Datenquelle das

<span id="page-16-3"></span> $6$ <https://www.ushmm.org/>

<span id="page-16-2"></span><sup>5</sup><https://yvng.yadvashem.org/advanced-search.html?language=de>

<span id="page-16-4"></span><sup>7</sup><https://www.ushmm.org/online/hsv/>, Recherchetabelle Datenbanken [\(B\)](#page-35-0) Nr. 1

<span id="page-16-5"></span><sup>8</sup>[https://www.ushmm.org/online/hsv/person\\_advance\\_search.php](https://www.ushmm.org/online/hsv/person_advance_search.php)

<span id="page-17-6"></span>Geburtsdatum- und Ort, Todesdatum- und Ort und das Geschlecht angegeben. Für die permanente Ausstellung im Museum wurden 600 Datensätze aufbereitet. Diese enthalten ein Foto der Person und eine Biografie [\[Unib\]](#page-37-4). Vereinzelt gibt es auch Datensätze die über den Beruf oder auch die Parteizugehörigkeit einer Person Auskunft geben.

#### <span id="page-17-0"></span>3.5 Datenbank der Holocaust Opfer

Das "Institut Terezínské iniciativy"("Institut Theresienstädter Initiative")<sup>[9](#page-17-2)</sup> be-<br>trejht, sins 124,020. Namen umfaggande Deterhankl<sup>0</sup>, mit Demanan, des Hala treibt eine 124.920 Namen umfassende Datenbank<sup>[10](#page-17-3)</sup> mit Personen des Holocaust, die zeitweise auf dem Gebiet der damaligen Tschechoslowakei festgehalten und anschließend in der Shoah ermordet wurden [\[Ins\]](#page-36-1). Einträge der Personen-Datenbank sind mit einer Dokumentendatenbank $^{11}$  $^{11}$  $^{11}$  verlinkt, die sich ebenfalls auf der Website befindet. Die Dokumente der Dokumentendatenbank sind entsprechend mit Einträgen in der Personen-Datenbank verlinkt.

Im Kontrast zu anderen Datenbanken lässt die Suchmaske der Datenbank weitaus weniger Suchkriterien zu. Druchsuchbar sind Vor- und Nachname, Geburtsort- und Datum, Wohnadresse vor der Deportation und der Transport, mit dem die Person deportiert wurde. Ebenfalls können die Suchergebnisse noch auf 28 Haftstätten begrenzt werden. Eine vollständige Liste aller Datenbankeinträge lässt sich durch Absenden einer leeren Suchabfrage anzeigen.

Viele in der Datenbank enthaltene Personen werden mit einem Foto abgebildet. Neben dem Foto wird das Geburtsdatum, der letzte Wohnort, miterlebte Transporte und das Schicksal der Person gelistet. Im rechten Teil der Detailseite einer Person werden, falls vorhanden, nahestehende oder verwandte Personen abgebildet und verlinkt. Familienschicksale k¨onnen dadurch leicht recherchiert werden. Zusätzlich werden gegebenenfalls die Transporte angezeigt, mit denen die Person deportiert wurde. Zu jedem Transport wird aufgelistet, wie viele Menschen deportiert wurden und wie viele davon die Shoah uberlebt haben ¨ oder gestorben sind. Eine Liste aller Menschen eines Transports ist ebenfalls uber einen Link abrufbar. Im unteren Teil der Website sind alle Originaldo- ¨ kumente dargestellt, in denen der Name der Person zu finden ist. So können zusätzliche Informationen zur Person recherchiert werden.

#### <span id="page-17-1"></span>3.6 Joods Monument

Auf der Website des "Joods Monument"<sup>[12](#page-17-5)</sup> ("Jüdisches Monument") werden alle<br>niederländischer Jädischer und Judan gelietet, die infektander Beschwunderab niederländischen Jüdinnen und Juden gelistet, die infolge der Besetzung durch die Nationalsozialisten von diesen verfolgt und umgebracht wurden [\[Joo\]](#page-36-2). Im Gegensatz zu vielen anderen Datenbanken, in denen die gezielte Suche nach Personen des Holocaust im Vordergrund steht und es oftmals nicht möglich

<span id="page-17-2"></span><sup>9</sup><http://www.terezinstudies.cz/>

<span id="page-17-3"></span> $10$ <https://www.holocaust.cz/de/opferdatenbank/>, Recherchetabelle Datenbanken [\(B\)](#page-35-0) Nr. 2

<span id="page-17-4"></span> $11$ <https://www.holocaust.cz/de/datenbank-der-digitalisierten-dokumenten/>

<span id="page-17-5"></span> $12$ <https://www.joodsmonument.nl/>, Recherchetabelle Datenbanken [\(B\)](#page-35-0) Nr. 7

<span id="page-18-3"></span>ist die Datenbank ohne vorherige Suche zu betrachten, wird der Besucher der Website des Joods Monument durch die Bedienung der Website dazu verleitet die Datenbank explorativ zu erkunden. Auf der Startseite sind alle erfassten Personen in kleinen Kacheln mit ihrem Namen dargestellt. Falls der Eintrag der Person ein Foto enthält, wird dies als Hintergrund der Kachel dargestellt. Durch einen Schieberegler der die Jahreszahlen der Besetzungsjahre 1940-1945 abbildet, können diejenigen Personen farblich hervorgehoben werden, die bis zu diesem Jahr gestorben sind.

Zusätzlich zur explorativen Nutzung der Datenbank kann die Suchfunktion genutzt werden. Diese erlaubt das Durchsuchen von Vor- und Nachnamen, Geburts- und Todesdatum, Geburts- und Todesort, Wohnort, Wohnanschrift und Beruf. Die Suchergebnisse können als Liste, oder auch als Karte mit den Wohnanschriften der Personen dargestellt werden.

Jede Detailseite einer Person ist identisch Strukturiert und in mehrere Sektionen unterteilt. Eröffnet wird jede Detailseite mit einem Foto, dem Namen, Geburtsdatum- und Ort, Todesdatum- und Ort und dem Alter der Person. Es folgt eine Bildergalerie mit allen zu der Person gehörigen Fotos, wobei diese nicht auf Abbildungen der Person beschränkt sind. Es können auch Fotos von zur Person gehörigen Stolpersteinen oder Briefen sein. Im nachfolgenden Abschnitt der Seite werden Geschichten und Artikel zu der Person gesammelt. Dies können Lebensläufe, Biografien oder sonstige Geschichten und Anekdoten über die Person sein. Als nächstes wird auf einer Karte der letzte Wohnort der Person vor ihrer Deportation dargestellt. Sollten an dieser Adresse noch andere verfolgte Personen gewohnt haben, werden diese ebenfalls aufgelistet und deren Detailseiten verlinkt. In der folgenden Familiensektion werden alle Familienmitglieder in einem Stammbaum dargestellt. Ehe- und Verwandtschaftsverhältnisse der Person lassen sich so leicht erfassen und explorieren. Die Detailseite schließt mit einer Sektion ab, in der weiterführende Links aufgeführt sind. Dies können Datenquellen oder andere Verweise sein.

#### <span id="page-18-0"></span>3.7 Duitse Oorlogskinderen In Nederland

<span id="page-18-1"></span>Die Website Duitse Oorlogskinderen In Nederland [\(DOKIN\)](#page-6-3)<sup>[13](#page-18-2)</sup>, der Datenbank deutscher Kriegskinder in den Niederlanden, ist eine Sammlung von ungefähr 2000 Kindern, die nach der Reichskristallnacht im November 1939 von ihren Eltern in die Niederlande geschickt worden sind. Dabei sind Einträge nur öffentlich zugänglich, wenn bestätigt ist, dass das Kind im Verlauf der Shoah gestorben ist. Die Informationen zu Kindern, welche die Shoah überlebt haben, ist nur nach einer vorherigen Registrierung möglich. An dieser Stelle ist hervorzuhe-ben, dass die [DOKIN-](#page-6-3)Datenbank von einer einzelnen Person geführt wird und damit im Gegensatz zu vielen anderen Datenbanken steht, welche oftmals von großen Organisationen betrieben werden [\[Dok\]](#page-36-0).

Die Datenbank ist mit einer Volltextsuche nach Schlagwörtern durchsuchbar. Hierbei kann nur der gesamte Eintrag durchsucht werden. Eine Eingrenzung auf einzelne Suchkriterien ist nicht möglich. Eine Liste mit allen in der Datenbank

<span id="page-18-2"></span> $13$ <https://www.dokin.nl/>, Recherchetabelle Datenbanken [\(B\)](#page-35-0) Nr. 8

<span id="page-19-6"></span>enthaltenen Kindern und deren Geburtsdaten ist ebenfalls abrufbar.[14](#page-19-2)

Auf den Detailseiten, die zumeist ein Foto der Kinder zeigen sind neben Informationen wie dem Namen, Geburtsdatum- und Ort, Todesdatum- und Ort auch noch viele andere Informationen gelistet. So sind auch die Namen und Geburtsdaten- und Orte der Eltern, oder die letzte Adresse in Deutschland aufgeführt. Zusätzlich gibt es ein Datenfeld mit Notizen, in dem noch weitere Informationen vorhanden sein können. Ebenfalls aufgeführt wird eine Liste mit allen Aufenthaltsorten in den Niederlanden. Falls Geschwisterkinder, Cousins oder Cousinen bekannt sind, werden diese ebenfalls aufgefuhrt. Falls diese ver- ¨ wandten Kinder ebenfalls in der Datenbank gelistet sind, werden diese verlinkt. Zuletzt werden zugehörige Dokumente abgebildet.

## <span id="page-19-0"></span>3.8 Gedenkbuch des deutschen Bundesarchivs für die Opfer der nationalsozialistischen Judenverfolgung in Deutschland

Das deutsche Bundesarchiv betreibt das Gedenkbuch für die Opfer der natio-nalsozialistischen Judenverfolgung<sup>[15](#page-19-3)</sup> in Deutschland als durchsuchbare Website. Kern der Website ist das Namensverzeichnis, das Namen und weitere Informationen von über 170.000 Personen enthält. Wichtig zu erwähnen ist, dass nur Personen enthalten sind, die zwischen 1933 und 1945 im Deutschen Reich lebten und aufgrund ihrer Herkunft, ihrer Religion oder aus anderen Gründen von den Nationalsozialisten verfolgt wurden. Explizit aus dem Gedenkbuch ausgeschlossen sind Opfer aus den Gebieten, die nach 1937 durch das Deutsche Reich besetzt oder an das Deutsche Reich angeschlossen wurden [\[Bun\]](#page-36-3).

Durch die Suchfunktion der Website kann gleichzeitig nur nach einem Suchbegriff gesucht werden. Die Suche l¨asst sich jedoch dabei auf bestimmte Felder, wie Name, Wohnort, Geburtsort oder auch das Emigrationsland eingrenzen. Auch eine Eingrenzung durch das Geburtsdatum und das Deportationsdatum sind möglich.

Auf den Detailseiten der Personen werden der Name, Geburtsdatum- und Ort, Todesdatum- und Ort, der Wohnort, eventuelle Inhaftierungen, das Deportationsdatum- und Ziel angegeben. Hatte die Person mehrere bekannte Wohnorte, so werden diese chronologisch aufgeführt. Ist die Person emigriert, wird auch das Herkunftsland aufgeführt. Bei einer Abschiebung wird das Abschiebedatumund Ziel aufgeführt.

#### <span id="page-19-1"></span>3.9 Mapping the Lives

Auf der Website Mapping the Lives<sup>[16](#page-19-4)</sup>, die von der gemeinnützigen Organisation Tracing the Past<sup>[17](#page-19-5)</sup> betrieben wird, können Informationen zu über 406.000 Per-

<span id="page-19-2"></span> $^{14}\mathrm{https://www.dokin.nl/database-deceased-children/}$  $^{14}\mathrm{https://www.dokin.nl/database-deceased-children/}$  $^{14}\mathrm{https://www.dokin.nl/database-deceased-children/}$ 

<span id="page-19-3"></span><sup>15</sup><https://www.bundesarchiv.de/gedenkbuch/>, Recherchetabelle Datenbanken [\(B\)](#page-35-0) Nr. 11

<span id="page-19-4"></span> $16$ <https://www.mappingthelives.org/>, Recherchetabelle Datenbanken [\(B\)](#page-35-0) Nr. 9

<span id="page-19-5"></span><sup>17</sup><https://www.tracingthepast.org/>

<span id="page-20-1"></span>sonen abgerufen werden, die Opfer des nationalsozialistischen Regimes wurden. Die Website stellt dabei die Wohnorte aller in der Datenbank erfassten Personen auf einer Karte dar. Der Benutzer kann durch Zoomen und Schwenken in der Karte navigieren und so auf alle Wohnorte zugreifen. Für jeden Wohnort werden anschließend alle Bewohner aufgelistet. Die Daten setzen sich zu einem großen Teil aus den Daten der Volkszählung 1939 zusammen, die durch viele Anmerkungen ergänzt wurden [\[Tra\]](#page-37-5).

Ergänzend zu der explorativen Variante ist der Datensatz der Website zusätzlich mit einer Suchfunktion ausgestattet. Dabei kann zwischen einer einfachen und einer detaillierteren Suche gewählt werden. Mit der detaillierten Suche können Suchkriterien in den Kategorien Name, Wohnort, Aufenthaltsdatum, Geburt/Tod, Deportation, Emigration, Abschiebung und Inhaftierung definiert werden. Die anschließend angezeigte Liste der Ergebnisse lässt sich ebenfalls nochmal auf die Namen und Wohnadressen der Personen filtern. So ist eine zielgerichtete Einschränkung der Suchergebnisse möglich.

Die Detailseiten der Personen sind in diverse Sektionen gegliedert. Zuerst werden allgemeine Informationen der Person aufgeführt. Dazu gehören neben dem Namen und Geburtsdatum- und Ort ebenfalls das Geschlecht, die Rasse, der Verfolgungsgrund und der Verbleib der Person mit dem Todesdatum. In weiteren Sektionen sind Informationen zu Aufenthaltsorten, als auch zu Abschiebungen oder Deportation der Person zu finden. Dabei sind, soweit vorhanden, Orts- und Datumsangaben aufgefuhrt. Zuletzt sind die Quellenverweise und, ¨ falls vorhanden, eine Verlinkung auf den Eintrag im Gedenkbuch des Bundesarchivs (siehe [3.8\)](#page-19-0) angegeben.

#### <span id="page-20-0"></span>3.10 Fazit

Die Recherche nach Datenbanken mit Personen des Holocaust hat gezeigt, dass viele unterschiedliche Datenbanken zu diesem Zweck existieren. Dabei ist das Spektrum von Qualität und Quantität der Datenbankinhalte sehr groß und lässt sich grob in zwei Arten von Datenbanken differenzieren.

So gibt es einerseits Personen-Datenbanken in dem Sinne, dass fur jede Per- ¨ son exakt ein Eintrag in der Datenbank existiert unter dem alle zur Person gehörenden Informationen zusammengetragen sind. Es gibt aber andererseits Datenbanken, die eher einer Liste von Namenserwähnungen in verschiedenen Quellen gleichen. In diesen Datenbanken gibt es zu jeder Namensnennung in einer Quelle eine eigene Detailseite und es muss anhand der Kombination aus mehreren Merkmalen der Person manuell gepruft werden, ob es sich bei den bei- ¨ den Einträgen um ein und die selbe Person handelt. Als zwei Beispiele für die letztere Art von Datenbanken sind die "Zentrale Datenbank der Namen der Holocaustopfer" der Internationalen Holocaust Gedenkstätte "Yad Vashem" (siehe [3.3\)](#page-15-0) und die "Holocaust Survivors and Victims Database" des [USHMM](#page-6-2) (siehe [3.4\)](#page-16-0) zu nennen. Dabei sollte erw¨ahnt werden, dass diese beiden Datenbanken mit Abstand den größten Datenbestand aller bei der Recherche gefundenen Datenbanken haben. Beide Datenbanken enthalten jeweils mehrere Millionen Einträge. Dies ist dem Umstand geschuldet, dass die Inhalte der Datenbanken nicht auf bestimmte Länder oder Regionen beschränkt sind. Alle anderen bei

der Recherche gefundenen Datenbanken begrenzen ihre Inhalte auf bestimmte Länder oder Ortschaften und besitzen somit weitaus kleinere Datensätze. So gibt es beispielsweise das Gedenkbuch des deutschen Bundesarchives mit circa 170.000 Einträgen (siehe [3.8\)](#page-19-0), das sich ausschließlich den Opfern der nationalsozialistischen Judenverfolgung in Deutschland zwischen 1933-1945 widmet, aber auch die Datenbank Momento Wien<sup>[18](#page-21-0)</sup> mit 50.000 Einträgen, welche sich allein den Wiener Holocaustopfern widmet.

Auch die Inhalte der Datenbanken unterscheiden sich sehr stark untereinander. Das gilt sowohl für die Anzahl der aufgelisteten Datenpunkte pro Person, als auch für die unterstützten Medienarten und weiterführenden Informationen. Fast alle Datenbanken eint das Vorhandensein einer Suchfunktion und der grundlegenden Datenpunkte einer Person wie beispielsweise dem Vor- und Nachnamen, dem Geburtsort- und Datum und dem Todesort- und Datum. Die uber die Suchfunktion durchsuchbaren Datenpunkte unterscheiden sich stark ¨ in ihrem Umfang. Einige Datenbanken bieten eine Volltextsuche über alle Datenpunkte einer Person, andere Suchfunktionen lassen sich nur durch wenige zusätzliche Kriterien einschränken. Die Hälfte der gefundenen Datenbanken beinhalten Fotos der Personen. Ungefähr ein Drittel der Datenbanken enthalten auch weitere Bilder mit Dokumenten zu den Personen.

Das Auffinden der Datenbanken im Internet wurde proportional zur abnehmenden Anzahl der Datenbankeinträge und der zunehmenden Spezialisierung der Inhalte schwieriger. Unterschiedliche Bezeichnungen fur Datenbanken mit ¨ Personen des Holocaust erschweren die Suche zusätzlich. Es gibt wahrscheinlich noch viele weitere Datenbanken, die nicht in einer deutschen oder englischen Sprachvariante zur Verfugung stehen und dadurch mit Suchanfragen in deut- ¨ scher oder englischer Sprache nur sehr schwer gefunden werden können.

<span id="page-21-0"></span><sup>18</sup>siehe Recherchetabelle Datenbanken Nr. 4

# <span id="page-22-11"></span><span id="page-22-0"></span>4 Verlinkung von Datenbanken insbesondere für Geografische Darstellungen

Im folgenden Abschnitt werden die Ergebnisse der Recherche zu Erfahrungen in der Verlinkung von Datenbanken und der Darstellung geografischer Gegebenheiten vorgestellt.

### <span id="page-22-1"></span>4.1 Semantic Archive Integration for Holocaust Research

<span id="page-22-5"></span><span id="page-22-4"></span><span id="page-22-2"></span>Alexiev, Nikolova und Hateva beschreiben in Ihrem Artikel "Semantic Archive Integration for Holocaust Research" für das Journal Umanistica Digitale [\(UD\)](#page-6-4) der Universität Bologna, wie die im European Holocaust Research Infrastructure [\(EHRI\)](#page-6-5)-Projekt gesammelten Daten mittels semantischer Methoden und Natural Language Processing [\(NLP\)](#page-6-6) vernetzt, referenziert und angereichert werden können. Es wird dargelegt, welche technischen Vorarbeiten geleistet werden müssen und welche Schwierigkeiten sich bei Umsetzung ergeben haben [\[ANH19,](#page-36-4) S. 131].

<span id="page-22-6"></span><span id="page-22-3"></span>Im Artikel wird die Verlinkung zwischen einem Eintrag in einer Personenda-tenbank mit weiteren Daten als Motivation für die aktuellen Projekte des [EHRI](#page-6-5) angeführt. Dabei handelt es sich in dem Beispiel um einen Datensatz einer Per-son, der mit frei verfügbaren Daten mittels Linked Open Data [\(LOD\)](#page-6-7) erweitert wird. Es wird vorgestellt, wie das italienische Contemporary Jewish Documen-tation Center [\(CDEC\)](#page-6-8) Einträge in der dort geführten Personen-Datenbank mit-tels [LOD](#page-6-7) mit anderen Datenbanken verknüpft, um die eigenen Datensätze mit weiteren Informationen anzureichern. Angaben zu Personen wurden mit Refe-renzen zu ergänzenden Einträgen in DBpedia<sup>[1](#page-22-8)</sup>, Virtual International Authority File [\(VIAF\)](#page-6-9)<sup>[2](#page-22-9)</sup>, Geonames<sup>[3](#page-22-10)</sup> und weiteren Plattformen angereichert. So können in der Personen-Datenbank des [CDEC](#page-6-8) viel umfangreichere Informationen dargestellt werden, ohne dass diese dupliziert oder neu recherchiert werden müssen. [\[ANH19,](#page-36-4) S. 133–136].

<span id="page-22-7"></span>Es wird weiterhin ein Programm vorgestellt, das mithilfe von frei verfugbaren ¨ Ortsdatenbanken Ortsnamen aus Fließtexten extrahieren und mit Koordinaten

<span id="page-22-8"></span><sup>1</sup><https://wiki.dbpedia.org/>

<span id="page-22-9"></span><sup>2</sup><https://viaf.org/>

<span id="page-22-10"></span> $3$ <https://www.geonames.org/>

<span id="page-23-4"></span>Kapitel 4. Verlinkung von Datenbanken insbesondere für Geografische Darstellungen 4.2. Holocaust and World War Two Linked Open Data Developments in the Netherlands

hinterlegen kann. Diese Ortsangaben können dann auf einer interaktiven Karte im Web dargestellt werden. Karte und Text werden nebeneinander dargestellt und sind untereinander verlinkt: Ein Klick auf einen Ort im Text zentriert diesen Ort auf der Karte und umgekehrt (siehe Abbildung [4.1\)](#page-23-1).[4](#page-23-3) Die Autoren legen weiterhin dar, welche Schwierigkeiten sich bei der Extraktion von Orten ergeben haben. So kann es beispielsweise für einen Ort viele unterschiedliche Synonyme und Schreibweisen geben [\[ANH19,](#page-36-4) S. 137–139].

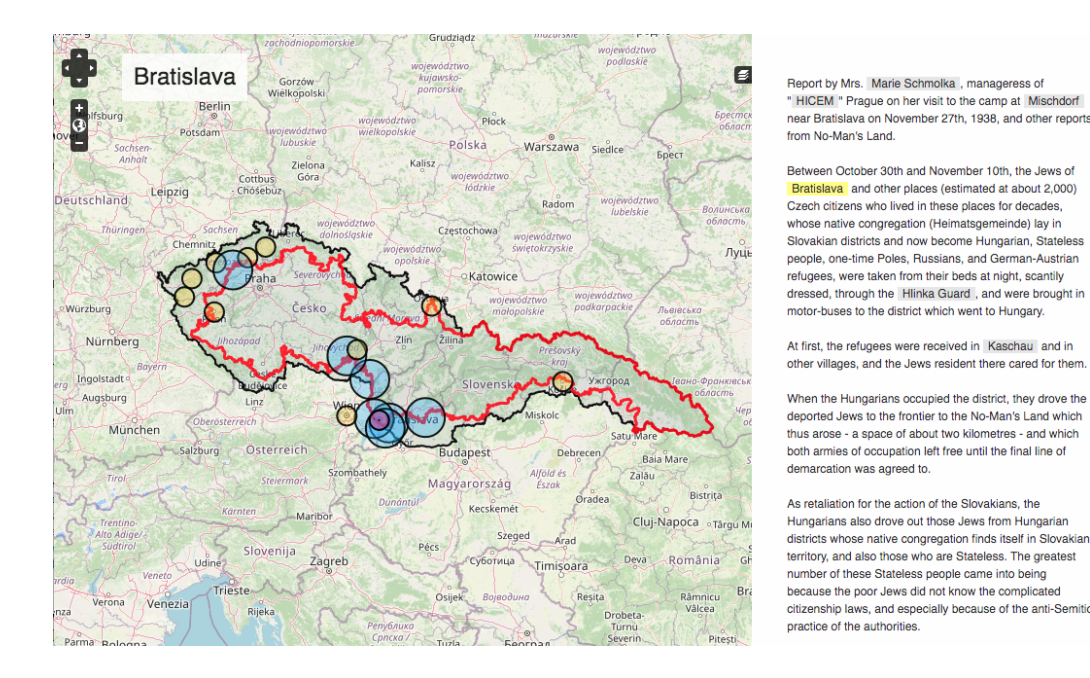

<span id="page-23-1"></span>Abbildung 4.1: Mit Klick auf einen Kreis auf der Karte springt der Text zur entsprechenden Stelle und vice versa

## <span id="page-23-0"></span>4.2 Holocaust and World War Two Linked Open Data Developments in the Netherlands

<span id="page-23-2"></span>In einem im Journal [UD](#page-6-4) erschienenen Artikel mit dem Titel "Holocaust and<br>Werld Wer Twee Linked Onen Date Developments in the Nathankanda" kerisk World War Two Linked Open Data Developments in the Netherlands" berichten Nispen und Jongma vom Institute for War-, Holocaust and Genocide Studies [\(NIOD\)](#page-6-10) der Niederlande uber verschiedene Technologien, die beim Zusam- ¨ menfuhren der auf etwa 400 verschiedene Institutionen verteilten digitalisierten ¨ Sammlungen des zweiten Weltkriegs der Niederlande entwickelt wurden. Der Artikel beleuchtet dabei, wie die Dimensionen Was, Wo, Wer und Wann der Geschehnisse in der digitalen Sammlung abgebildet werden soll[\[NJ19,](#page-37-6) S. 115f.].

So wird berichtet, dass um die Was-Dimension abzubilden, mit der Entwicklung eines einheitlichen Vokabulars ("Thesaurus") in Zusammenarbeit mit dem<br>EUD kannen wurde. Durch dieses kentrellistis Vekskalen sellen abweichende [EHRI](#page-6-5) begonnen wurde. Durch dieses kontrollierte Vokabular sollen abweichende Schreibweisen in den heterogenen Datens¨atzen vereinheitlicht werden. Enthalten

<span id="page-23-3"></span><sup>4</sup>[https://visualisations.ehri-project.eu/neatline/fullscreen/](https://visualisations.ehri-project.eu/neatline/fullscreen/report-schmolka-1938-11-27) [report-schmolka-1938-11-27](https://visualisations.ehri-project.eu/neatline/fullscreen/report-schmolka-1938-11-27), abgerufen am 07.08.2020

<span id="page-24-4"></span>sind beispielsweise Bezeichnungen für die Hierarchien der Verwaltungsabteilungen und Behörden des Deutschen Reichs. Dieser Wortschatz kann auf verschiedene Wege abgefragt werden. Es sind sowohl von Menschen lesbare Formate, als auch Formate zur elektronischen Verarbeitung abrufbar. Dabei werden insbesondere [LOD-](#page-6-7)Formate wie das Resource Description Framework [\(RDF\)](#page-6-11) und JavaScript Object Notation for Linked Data [\(JSON-LD\)](#page-6-12) angeboten.[\[NJ19,](#page-37-6) S. 116–121].

<span id="page-24-2"></span><span id="page-24-1"></span>Um Ereignisse mit konsistenten und eindeutigen Ortsnamen zu beschreiben (Wo-Dimension), wurde ebenfalls ein Vokabular für Namen von Orten, Konzentrationlagern und Ghettos erschaffen. In einem ersten Pilotprojekt des [EHRI](#page-6-5) wurde 2017 das Vokabular der Ghettonamen in das Wikidata-Projekt integriert. So konnte einerseits der Wikidata Datensatz angereichert und Schreibweisen vereinheitlicht werden, als auch die mit vielen weiteren Informationen ausge-statteten Wikidata-Datensätze über Ghettos im [EHRI-](#page-6-5)Datenbestand genutzt werden, da nun einheitliche Bezeichnungen in beiden Datenbanken existierten (siehe [4.3\)](#page-24-0)[\[NJ19,](#page-37-6) S. 121–123].<sup>[5](#page-24-3)</sup>

Um die Schicksale einzelner Personen (Wer -Dimension) zu beleuchten und diese Informationen einer Personen-Datenbank mittels [LOD](#page-6-7) mit anderen (Personen-)Datenbanken zur Verfügung zu stellen, müssen in Datensätzen gefundene Namen einzelnen Personen eindeutig zugewiesen werden. Hilfreich dabei sind Angaben wie das Geburtsdatum, die Namen der Eltern oder auch der Geburtsort, die eine Person eindeutig von einer anderen unterscheiden. Erschwerend hierbei sind die unterschiedlichen Schreiweisen von Namen in unterschiedlichen Ländern oder auch Rechtschreibfehler in Dokumenten. In einem weiteren Schritt muss ebenfalls ein Vokabular für einheitliche Personenbeschreibungen geschaffen werden, das einen Austausch mit anderen Personen-Datenbanken ermöglicht $[NJ19, S. 124-127]$  $[NJ19, S. 124-127]$ .

## <span id="page-24-0"></span>4.3 Using Wikidata to build an authority list of Holocaust-era ghettos

In dem auf dem Blog des [EHRI](#page-6-5) veröffentlichten Beitrag beschreibt Nancy Cooey die einzelnen Arbeitsschritte die notwendig waren um das [EHRI](#page-6-5) Ghetto-Vokabular mit Daten zu Ghettos auf der Wikidata Plattform zu verlinken. Von der Verlinkung der beiden Datensätze sollten beide Parteien gleichermaßen profitieren: "By linking the EHRI ghettos vocabulary set with Wikidata, we sought to build a more robust vocabulary in EHRI and at the same time to enrich the information available in Wikidata about Holocaust-era ghettos"[\[Nan\]](#page-37-7).

Wikidata wurde aus mehreren Gründen als die Plattform für das Verlinken der Daten ausgew¨ahlt. Zum einen hat die Plattform eine sehr aktive Nutzerbasis, die den Datensatz kontinuierlich pflegt und erweitert. Zum anderen sind die Daten der Plattform schon mit vielen anderen Datenquellen verbunden, über die viele zusätzliche Informationen bezogen werden können.

In einem ersten Schritt wurde die Liste aller Ghettos und die Namen der Orte in denen sich die Ghettos befunden haben aus Wikidata extrahiert und

<span id="page-24-3"></span><sup>5</sup> siehe Kapitel [4.3](#page-24-0)

<span id="page-25-3"></span>mit denen im [EHRI-](#page-6-5)Datensatz vorhandenen Ghettos mittels der Wikidata-Kennung versehen. Aus dem Wikidata-Datensatz wurden ebenfalls die internationalen Bezeichnungen der Orte der Ghettos übernommen. Nachdem die Zuordnungen validiert worden sind wurde der angereicherte [EHRI-](#page-6-5)Datensatz in den Wikidata-Datensatz integriert. Durch die bei der Integration mitgelieferte [EHRI-](#page-6-5)Kennung kann vom Wikidata-Datensatz zurück zu den Ursprungsdaten des [EHRI-](#page-6-5)Datensatzes navigiert werden. Durch den Datenimport konnte die Anzahl der Ghetto-Datensätze auf der Wikidata-Plattform von 80 auf 1391 erweitert werden [\[Nan\]](#page-37-7).

## <span id="page-25-0"></span>4.4 LOD Navigator: Tracing Movements of Italian Shoah Victims

In dem vorliegenden Artikel für das Journal [UD](#page-6-4) stellen Sprugnoli, Moretti und Tonelli das Programm "LOD Navigator"<sup>[6](#page-25-2)</sup> vor, ein frei verfügbares und vom  $GDEG$  entwickelse Determineligingung und Emploration teal wit dem die [CDEC](#page-6-8) entwickeltes Datenvisualisierungs- und Explorationstool mit dem die Leben und Aufenthaltsorte von italienischen Shoah-Opfern nachverfolgt werden können. Dabei geht der Artikel auf die verschiedenen Phasen der Entwicklung ein und beschreibt die verwendeten Technologien, als auch die Funktionsweise des Programms [\[SMT19,](#page-37-8) S. 177f.].

LOD Navigator stellt auf einer Karte verschiedenste Orte im Leben der Shoah-Opfer dar. Abgebildete Orte können neben dem Geburtsort unter anderem auch Verhaftungs-, Inhaftierungs- und Deportationsorte beziehungsweise Konzentrationslager sein. Die Orte sind in chronologischer Abfolge durch Linien miteinander verbunden. Gleichzeitig werden neben der Karte, ebenfalls in chronologischer Reihenfolge, die verschiedenen Orte nochmals aufgelistet. Klickt man einen der einzelnen Orte an, wird der entsprechende Ort auf der Karte angezeigt. Auf der rechten Seite der Benutzeroberfläche des Programms befinden sich die Bedienungsflächen für die Suche nach Personen oder Orten. Suchanfragen können durch Suchfilter für den Verbleib, den Beruf, das Herkunftsland und das Geschlecht einer Person weiter eingeschränkt werden. Über einen großen Zeitstrahl am unteren Rand des Programms kann der Zeitraum der Suchergebnisse zwischen 1844 und 2017 selektiert werden. Wird keine Suchanfrage eingegeben, werden die Daten aller 8712 enthaltenen Opfer auf der Karte angezeigt. Das Programm wurde mit dem Electron-Framework entwickelt und basiert damit auf Webtechnologien, die auch für normale Websites zu Verfügung stehen [\[SMT19,](#page-37-8) S. 182, 184].

<span id="page-25-1"></span>Die dem Programm zu Grunde liegenden Daten stammen aus dem Datensatz des [CDEC,](#page-6-8) der bereits mit Daten aus anderen [LOD-](#page-6-7)Quellen angereichert wurde. Die benötigten Daten wurden über den SPARQL Protocol And RDF Query Language [\(SPARQL\)](#page-6-13)-Endpunkt des [CDEC](#page-6-8) bezogen und nach semiautomatischer Kontrolle und Korrektur in das Programm integriert. So gab es in dem Datensatz viele Datumsangaben in voneinander abweichenden Formaten. Ebenfalls mussten u.a. Koordinaten von Orten in den Datensatz integriert werden [\[SMT19,](#page-37-8) S. 180–182].

<span id="page-25-2"></span> $6$ <https://dh.fbk.eu/technologies/lod-navigator>, abgerufen am 07.08.2020

#### <span id="page-26-2"></span><span id="page-26-0"></span>4.5 Fazit

Die Recherche nach Erfahrungen mit der Verlinkung von Datenbanken hat gezeigt, dass das Verlinken von Datenbanken ein Schwerpunkt der Forschung im [EHRI](#page-6-5) ist, diese Forschung aber noch längst nicht abgeschlossen ist [\[ANH19,](#page-36-4) S. 132. Im Zuge der Umsetzung der Verlinkung von Datenbanken müssen die Forscherinnen und Forscher einige komplexe Vorkehrungen und Vorbereitungen treffen, zu denen unter anderem die Entwicklung eines Thesaurus, einem einheitlichen Wortschatz des Holocaust-Themenkomplex<sup>[7](#page-26-1)</sup> mitsamt zugehöriger Ontologie fur die Bereitstellung der Daten via [LOD](#page-6-7) oder auch die Entwick- ¨ lung eines Verfahrens zur Datendeduplizierung in Personen-Datenbanken zählt [\[ANH19,](#page-36-4) S. 145–154].

Die angestrebte Art der Verlinkung basiert nicht auf Hyperlinks, wie sie durch das Internet bekannt sind, sondern auf dem viel m¨achtigeren Konzept von [LOD.](#page-6-7) So sind Daten nicht nur menschenlesbar, sondern auch maschinenlesbar untereinander verlinkt und können mit standardisierten Protokollen, Formaten und Ontologien wie beispielsweise [RDF](#page-6-11) via [SPARQL](#page-6-13) abgefragt und eingelesen werden [\[ANH19;](#page-36-4) [NJ19;](#page-37-6) [SMT19\]](#page-37-8). Die Verlinkung beschränkt sich dabei nicht ausschließlich auf die Verlinkung von Personen in unterschiedlichen Datenbanken, sondern auf alle Arten von Daten. So kann auch die Deportation einer Person in ein Konzentrationslager mit weiterführenden Informationen zu dem Deportationsziel, beispielsweise einem Konzentrationslager, aus einer anderen Datenbank angereichert werden [\[Nan\]](#page-37-7). Eine andere Möglichkeit ist die Anreicherung des Datensatzes einer Person mit frei verfugbarem Bildmaterial [\[ANH19,](#page-36-4) ¨ S. 133ff.]. Die Integration und Verlinkung von fremden Inhalten birgt jedoch auch Risiken. Zu erwähnen sei, dass sich die verlinkten Inhalte die nicht unter der eigenen Datenhoheit stehen jederzeit ändern können. Eine regelmäßige Prufung der externen Inhalte ist also angeraten. Dies gilt umso mehr, wenn Da- ¨ ten aus fremden Datenbanken nicht nur verlinkt, sondern auch in den eigenen Datensatz integriert werden [\[Nan\]](#page-37-7).

Im speziellen die Verlinkung von Personen fuhrt im Hinblick darauf, dass in ¨ den beiden größten Datenbanken (die "Zentrale Datenbank der Namen der Ho-<br>Jessustanfall der Internationaler Halassust Gadenletätte. Vod Vachamil (siehe locaustopfer" der Internationalen Holocaust Gedenkstätte "Yad Vashem" (siehe [3.3\)](#page-15-0) und die "Holocaust Survivors and Victims Database" des [USHMM](#page-6-2) (siehe [3.4\)](#page-16-0)) nur Namen, nicht aber einzelne Personen abgespeichert sind zu Problemen. Diese identischen Namen in verschiedenen Einträgen der Datenbank müssen in einem aufwändigen Verfahren einzelnen Personen zugeordnet werden, damit an-dere Datenbanken auf sie verlinken können [\[ANH19,](#page-36-4) S. 145–154].

Der LOD-Navigator demonstriert eindrucksvoll, welche Möglichkeiten die Verlinkung von Datenquellen und Datenbanken, aber auch die chronologische Darstellung der Trajektorien der Personen des Holocaust eröffnet.

Die Verlinkung von der Datenbank des [EO](#page-6-1) mit einer der größeren Datenbanken stellt sich aufgrund des Unterschiedes zwischen Namens- und Personen-Datenbanken als nicht trivial dar. Die Recherche hat aufgezeigt, dass eine Verlinkung im Sinne der Forscherinnen und Forscher des [EHRI](#page-6-5) viel komplexer als das Setzen eines Hyperlinks ist und viel Fachwissen und Technologie benötigt.

<span id="page-26-1"></span><sup>7</sup>[https://portal.ehri-project.eu/vocabularies/ehri\\_terms](https://portal.ehri-project.eu/vocabularies/ehri_terms), abgerufen am 22.08.2020

Es wurde ebenfalls deutlich, dass die Umsetzung der Technologie zum Verlinken von Datenbanken mit Informationen des Holocaust noch einige Zeit in Anspruch nehmen wird. Durch die hohe Komplexität der auf technischer Seite notwendi-gen Vorkehrungen für das Bereitstellen und Konsumieren von [LOD](#page-6-7) ist von der Verwendung aktuell abzusehen. Das dazu benötigte Fachwissen müsste zudem auch erst aufgebaut werden. Abschließend ist Festzuhalten, dass eine Verlinkung auf Einträge, oder vorgefertigte Suchanfragen im Hinblick auf den Zeitaufwand weitaus sinnvoller ist, als die Integration einer sich noch in der Entwicklung befindlichen Technologie.

# <span id="page-28-2"></span><span id="page-28-0"></span>5 Didaktische Konzepte der Vermittlung des Holocaust im Verhältnis "Individuum zu Vielen"

Im Folgenden werden didaktische Konzepte zur Vermittlung des Holocaust, insbesondere im Hinblick auf das Verhältnis "Individuum zu Vielen" vorgestellt.

## <span id="page-28-1"></span>5.1 New Dimensions in Testimony: Digitally Preserving a Holocaust Survivor's Interactive Storytelling

In diesem Artikel aus dem Jahr 2015 stellen Traum et al. ein digitales System vor, das es Personen erlaubt eine interaktive Unterhaltung mit Holocaustuberlebenden durch voraufgezeichnete Videos zu führen. Durch umfangreiches Videomaterial mit Geschichten, Antworten auf allgemeine Fragen und Zeitzeugenaussagen zum Holocaust kann das System interaktiv auf Fragen seines Gegenübers eingehen. Ziel des Systems ist es, möglichst viele Aspekte einer natürlichen Auge zu Auge Unterhaltung zu erhalten. "What makes our project maturisment Auge 2d Auge Unternations 2d ernation. "What makes our project unique is the ability to connect on a personal level with a survivor, and the history, even when that survivor is not present". Im weiteren Verlauf wird erklärt welche Entscheidungen das Team im Hinblick auf die sich rasant ändernden technischen Möglichkeiten getroffen hat und wie die Inhalte des Interviews auf technischer und redaktionelle Weise erstellt wurden [\[Tra+15,](#page-37-9) S. 269f.].

Das System wurde in den USA im Holocaust Museum von Illinois und im Education Center von Skotie einem technischen und didaktischen Leistungstest unterzogen. Dabei ergab der technische Test, dass ungefähr zwei Drittel aller Fragen der Testpersonen vom System verstanden und mit dem Abspielen eines zur Frage passenden Videos beantwortet wurden. Das Team erwartet, dass die Erkennung der Fragen in Zukunft weiter verbessert werden kann, sobald weitere Erkenntnisse über die Nutzung des Systems vorliegen. Eine pädagogische Evaluation des Systems mit Schulern einer High-School wurde von einer externen ¨ Partei durchgeführt. Bei einer Frage und Antwort Sitzung wurden die Schüler in zwei Gruppen aufgeteilt und sprachen in der Sitzung entweder mit einer Person, die den Holocaust überlebt hat, oder mit dem interaktiven System. Während der Sitzung wurden die Interaktionen der Schuler mit dem System beobachtet ¨ und anschließend Befragungen von beiden Gruppen durchgeführt. Die Schüler

<span id="page-29-5"></span>gaben bei der Befragung an, dass eine Verbindung zur in den Videos gezeigten Person aufgebaut wurde und sie den Videos aufmerksam zuhörten. Es gab aber auch Rückmeldungen von einzelnen Schülern die angaben, dass sie ihre Fragen aufgrund der manchmal nicht passenden Antworten mit voranschreiten der Sitzung generischer formulierten um eine passende Antwort vom System zu bekommen. Beobachter bemerkten, dass Schüler die Person in den Videos begrüßen und sich ebenfalls von ihr verabschieden. Sie waren ebenfalls positiv beeindruckt von dem Umfang der Videoinhalte des Systems: "The observer also reports that students were impressed when the survivor responded to a request to say something in Polish by singing a Polish song, suggesting that the interactive abilities exceeded their expectations". [\[Tra+15,](#page-37-9) S. 276ff.]

## <span id="page-29-0"></span>5.2 The Future of the Past: Digital Media in Holocaust Museums

<span id="page-29-1"></span>Brown und Waterhouse-Watson berichten in ihrem im Jahr 2014 erschienenen Artikel "The Future of the Past: Digital Media in Holocaust Museums" im<br>January Holocaust Studies and der für der Janish Holocaust Centre (HIC) Journal Holocaust Studies von den fur das Jewish Holocaust Centre [\(JHC\)](#page-6-14) ¨ in Melbourne entwickelten " Storypods". Storypods kombinieren die Nutzung eines Touchscreens mit grafisch aufbereiteten Geschichten und Aussagen von Holocaustüberlebenden, die sonst als Guides im [JHC](#page-6-14) arbeiten. Über die Geräte kann ebenfalls eine Vielzahl von anderen audio-visuellen Inhalten abgerufen werden [\[BW14,](#page-36-5) S. 3f.].

Mehrere im Museum verteilte Storypods, deren Technik im Grunde der von Touchscreen-Kiosk-Geräten entspricht, laden Besucher dazu ein den Geschichten der Zeitzeugen zuzuhören. Die Inhalte der Geräte stammen aus schon vorhandenen digitalen Sammlungen des [JHC.](#page-6-14) Schon zuvor hat das Museum Erfahrungen mit diversen Medien gesammelt und diese mit Inhalten bespielt. So betreibt das Museum neben einem YouTube-Kanal[1](#page-29-2) auch einen Facebook-[2](#page-29-3) und Twitter[3](#page-29-4) Auftritt [\[BW14,](#page-36-5) S. 8, 13f.].

Die Storypods zeigen ihren Benutzern auf der Startseite der Benutzeroberfläche Portraits von den Menschen deren Geschichten sie enthalten. Das Benutzungskonzept der Storypods unterscheidet sich dabei zwischen den Geräten nicht, die Darstellung der Elemente aber schon. So werden die Portraits auf einigen Geräten auf einem digitalen Tisch mit einer Lampe und Briefpapier, auf anderen auf einem Teppich neben drei Koffern dargestellt. Diese Verzierung der Benutzeroberfläche zieht sich durch alle Seiten der Anwendung, wobei die Gestaltung der Seite einer jeden Person anders ist und Gegenstände abgebildet werden, die zu dieser Person gehören. Dabei können die Lebensabschnitte einer Person uber eine Zeitleiste nicht-linear exploriert werden [\[BW14,](#page-36-5) S. 13ff.]. ¨

<span id="page-29-2"></span><sup>1</sup><https://www.youtube.com/user/JHCMelbourne/>

<span id="page-29-3"></span><sup>2</sup><https://www.facebook.com/JHCMelbourne/>

<span id="page-29-4"></span><sup>3</sup><https://twitter.com/jhcmelbourne/>

<span id="page-30-5"></span>Kapitel 5. Didaktische Konzepte der Vermittlung des Holocaust im Verhältnis " 5.3. Stolperwege – Eine App zur Realisierung einer Public History of the Individuum zu Vielen"

#### Holocaust

## <span id="page-30-0"></span>5.3 Stolperwege – Eine App zur Realisierung einer Public History of the Holocaust

Mehler, Gaitsch und Abrami stellen unter dem Namen "Stolperwege" ein Kon-<br>sententiming für eine Sweatchene Anwendung (Ang") son Mit dieser börgen zeptentwurf für eine Smartphone-Anwendung ("App") vor. Mit dieser können Benutzer unter anderem Stolpersteine<sup>[4](#page-30-2)</sup> in der Nähe ihres aktuellen Aufenthaltsortes finden, Informationen zu diesen abrufen und mit weiteren Informationen anreichern. Die Anwendung stellt dabei nur eine für den mobilen Gebrauch optimierte Ansicht auf die in einem MediaWiki gespeicherten Daten dar. Dies hat den Vorteil, dass alle Daten auch an einem Computer einsehbar und bearbeitbar sind. Durch die App werden die Konzepte des Geotaggings<sup>[5](#page-30-3)</sup> und Geocachings<sup>[6](#page-30-4)</sup> aufgegriffen. Benutzern der Anwendung soll ermöglicht werden, noch weitere Orte neben den Standorten von Stolpersteinen in die App einzutragen um so ganze Lebenswege von Personen nachvollziehbar zu machen. Die durch die Verknüpfung von den einzelnen Wirkungsorten einer Person entstandenen Wege – Stolperwege – geben der Anwendung ihren Namen. Die Anwendung zielt mit der von ihr geschaffenen Dokumentations- und Informationsm¨oglichkeiten darauf ab ihren Benutzern über die Stolpersteine und weiteren damit in Zusammenhang stehenden Ereignissen zu informieren. So soll über die Zeit ein lokales Bewusstsein des Holocausts und seiner Opfer geschaffen werden, welches Benutzer aktiv mitgestalten können. Dabei ist die Anwendung nicht nur für Schülerinnen und Schüler interessant, die etwas über den Holocaust in der Geschichte ihrer Stadt erfahren wollen, sondern auch für Studierende die das Projekt durch Weiterentwicklungen vorantreiben und (Laien-) Historiker, die lokales Wissen an das Projekt weitergeben wollen [\[MGA14\]](#page-36-6).

## <span id="page-30-1"></span>5.4 Vermittlung und Aneignung der Geschichte des Holocaust: Überlegungen zu transmedialen Konzepten im Alltagsraum

Blaschitz und Herber erklären, wie mittels transmedialer und vorrangig digitaler Konzepte die klassische ortsbezogene Holocaustdidaktik ergänzt und auf den Alltagsraum erweitert werden kann, um einen niederschwelligen Einstieg in die Thematik zu schaffen. Transmedialität, die Benutzung von mehreren miteinander verbundenen Medientypen, könnte eine Antwort auf die nun beginnenden Phase der Vermittlung der Geschichte des Holocaust sein, die durch nicht mehr zur Verfügung stehende Zeitzeugen geprägt sein wird [\[BH15,](#page-36-7) S. 1f.]. Im ersten Teil des Artikels werden theoretische Grundlagen zu unterschiedlichen Aspekten transmedialer Konzepte in Kombination mit Holocaustdidaktik erläutert. Im Anschluss werden einige Beispiele transmedialer Konzepte aufgezeigt, die aktuell schon der Öffentlichkeit zur Verfügung stehen.

So legen Blaschitz und Herber dar, dass eine wesentliche Bedingung fur ¨

<span id="page-30-2"></span><sup>4</sup>Ein Kunstprojekt von Gunter Demnig, siehe <http://www.stolpersteine.eu/>

<span id="page-30-3"></span> ${}^{5}$ Geografische Orte mit Informationen verknüpfen und anreichern

<span id="page-30-4"></span> $6A$ ufsuchen von Orten mittels Koordinatenangaben um (versteckte) Gegenstände zu finden

die erfolgreiche Vermittlung von historischem Wissen Authentizität ist, die sich nicht allein aus der Verlässlichkeit und Fundiertheit der Informationen ergibt, sondern ebenfalls die Anforderung hat, sich durch eine sinnliche Er-fahrung in die Situation hineinzufühlen [\[BH15,](#page-36-7) S. 4]. In Bezug auf mediale Authentizität wird die Kritik aufgegriffen, die schon seit Beginn der Moderne gegen den pädagogischen Einsatz von Medien aufgeführt wird: Das Arbeiten mit "den klassischen populärkulturellen Versatzstücken Visualität und dem af-<br>feltischen landen WPU15, S. S. damalis Antanan mit der samflichten der zum fektiv Beruhrenden"[\[BH15,](#page-36-7) S. 8], dem die Autoren mit der verpflichtenden zur ¨ Verfügungstellung von Methoden, die dazu befähigen, Informationen kritisch beleuchten zu können gegenüberstehen [\[BH15,](#page-36-7) S. 8f.].

Der Artikel enthält mehrere positive Beispiele für die Umsetzung eines komplexen transmedialen Konzepts. Als ein Beispiel wird die Smartphone-Anwendung "Oshpitzin" vorgestellt, die nicht nur über das Schicksal der jüdischen<br>Des illswurg der Stadt Ausschwitz informiert sondern such zertäute bisteri Bevölkerung der Stadt Ausschwitz informiert, sondern auch zerstörte historische Gebäude an deren ehemaligen Standort mittels einer Augmented Reality 3D-Darstellung rekonstruiert. Zusätzlich enthält die Anwendung verschiedene Audiobeiträge [\[BH15,](#page-36-7) S. 1, S. 17].

### <span id="page-31-0"></span>5.5 WDR AR 1933-1945

<span id="page-31-2"></span><span id="page-31-1"></span>Mithilfe der vom Westdeutscher Rundfunk [\(WDR\)](#page-6-15) entwickelten Smartphonean-wendung (App), WDR AR 1933-1945<sup>"[7](#page-31-3)</sup> lassen sich Geschichten und Erlebnisse von Zeitzeugen des zweiten Weltkriegs konsumieren. Zeitzeugen werden unter Zuhilfenahme von Augmented Reality [\(AR\)](#page-6-16) im virtuellen Raum platziert und tragen anschließend ihre Geschichten vor. Die App verfolgt das Ziel die Erlebnisse von Einzelpersonen in der Zeit des zweiten Weltkrieges einem breiteren Publikum zur Verfügung zu stellen. Dabei wurde die App speziell für den Einsatz an Schulen entwickelt. So gibt es nicht nur Anleitungsvideos für Lehrkräfte, sondern auch Unterrichtsmaterialien die von Lehrkräften verwen-det werden können<sup>[8](#page-31-4)</sup>. Die App ist sowohl für Android-, als auch iOS-Geräte verfügbar.

Nach dem Öffnen der Anwendung können Benutzer zwischen den drei Themenbereichen "Mit 18 an die Front", "Anne Frank" und "Kriegskinder" wählen.<br>Jader Thamanhamisk suthält maknene Geschichten von Zeitzeugen und teilweise Jeder Themenbereich enthält mehrere Geschichten von Zeitzeugen und teilweise zusätzliche Hintergrundinformationen zu den Themenbereichen. Das Abspielen einer Geschichte setzt einen vorherigen Download der benötigten Daten voraus. Weiterhin muss nach dem Download und vor dem Abspielen einer Geschichte die [AR-](#page-6-16)Funktionalität konfiguriert werden. Dabei muss mithilfe der Gerätekamera ein Punkt im Raum ausgew¨ahlt werden, von dem aus die Geschichte vorgetragen wird. Im Anschluss beginnt die Erzählung der Geschichte.

Die Zeitzeugen erzählen die Geschichten zumeist im Sitzen. Der Nutzer der Anwendung kann sich dabei frei im Raum bewegen und mittels der Gerätekamera im Raum umsehen. Die Erzählende Person kann umlaufen werden, richtet sich

<span id="page-31-3"></span><sup>7</sup><https://www1.wdr.de/fernsehen/unterwegs-im-westen/ar-app/index.html>, aufgerufen am 04.09.2020

<span id="page-31-4"></span><sup>8</sup>[https://www1.wdr.de/fernsehen/unterwegs-im-westen/ar-app/](https://www1.wdr.de/fernsehen/unterwegs-im-westen/ar-app/einsatz-schule-uebersicht-100.html) [einsatz-schule-uebersicht-100.html](https://www1.wdr.de/fernsehen/unterwegs-im-westen/ar-app/einsatz-schule-uebersicht-100.html), abgerufen am 04.09.2020

<span id="page-32-1"></span>aber permanent in Richtung der Kamera aus. Je nach Kontext der Geschichte werden animierte Gegenstände oder auch ganze Szenerien eingeblendet. So wird beispielsweise ein virtueller Waldboden mit vielen Bäumen eingeblendet, wenn in der Geschichte davon erzählt wird. Diese virtuellen Objekte können im dreidimensionalen Raum von allen Seiten erkundet werden. Zusätzlich zu dem [AR-](#page-6-16)Erlebnis können zu jeder Geschichte noch die Biografie des Zeitzeugen und der geschichtliche Kontext der Erzählung in Textform abgerufen werden.

## <span id="page-32-0"></span>5.6 Fazit

Anhand der Entwicklung des Projekts New Dimensions in Testimony (siehe [5.1\)](#page-28-1) lassen sich die Chancen und Herausforderung der kommenden Zeit bezüglich der Vermittlung des Holocaust gut ableiten. So schafft der technologische Fortschritt Möglichkeiten in der Vermittlung des Holocaust, die vor einigen Jahren so noch nicht möglich waren. Die fast schon natürliche Unterhaltung mit einer virtuellen, auf einem großen Bildschirm dargestellten Person die den Holocaust überlebt hat ist in so einer Detailtiefe sicherlich ein Novum  $[{\rm Tra}+15]$ . Diese technologischen Fortschritte der Holocaustdidaktik sind aufgrund der Tatsache, dass die letzte Generation der Zeitzeugen des Holocaust fast verstorben ist auch bitter nötig [\[BH15,](#page-36-7) S. 1f.]. Das digitale Inhalte auch in andere Museen Einzug erhalten zeigt die Entwicklung der Storypods fur das australische [JHC](#page-6-14) (siehe ¨ [5.2\)](#page-29-0). Aber nicht nur in Museen kann die Vermittlung des Holocaust stattfinden, denn wie Blaschitz und Herber erläutern, erweitert sich durch die hohe Verbreitung von Smartphones und Smartphone-Apps das museumsdidaktische Konzept der Holocaustvermittlung vom musealen Raum in den Alltagsraum [\[BH15,](#page-36-7) S. 14]. Auch wenn das volle Potential der Apps noch zumeist ungenutzt bleibt, so gibt es aktuell schon eine Vielzahl von Apps die einen Mix aus verschiedenen einfachen Medienformation bereitstellen [\[BH15,](#page-36-7) S. 1]. Wie eindrucksvoll und immersiv die Geschichte von einzelnen Personen des Holocaust vermittelt werden kann demonstriert der WDR mit seiner Smartphone-App "WDR AR 1933-1945". Die Erlebnisse und Schicksale einzelner Personen gelangen so ohne viel Aufwand in das eigene Wohnzimmer, das sich bei Betrachtung der Geschichten in einen Kriegschauplatz verwandelt. Aber auch mittlerweile bekannten Projekte der Holocaustvermittlung, wie beispielsweise die in weiten Teilen Europas verteilten Stolpersteinene des Kunstlers Gunter Demnig, kann mittels der neuer ¨ Technologien neuer Glanz verliehen werden, wie das Konzept zur Anwendung " Stolperwege" beweist (siehe [5.3\)](#page-30-0).

Durch die technologischen Entwicklungen der letzten beiden Jahrzehnte sind Einzelschicksale von Menschen des Holocaust besser vermittelbar als jemals zuvor. Durch die Interaktivität die digitale Technologien den Benutzern bieten, werden Geschichten einzelner Personen auch Zielgruppen interessanter, die seit Beginn ihres Lebens mit diesen Technologien aufgewachsen sind. Gerade die hohe Verbreitung von Smartphones und die Einfachheit der Installation von Apps gepaart mit Konzepten der " Gamification" werden in Zukunft in der Holocaustdidaktik eine immer größere Rolle spielen.

## <span id="page-33-0"></span>6 Ausblick

Im Themenfeld der Personen-Datenbanken sind in nächster Zeit nicht viele große Entwicklungen zu erwarten. Sicherlich werden noch neue Datenbanken entstehen, die die technologischen Möglichkeiten der Datendarstellung besser ausnutzen als einige der jetzigen Datenbanken. Auch werden Umfang und Detailtiefe der Datenbanken mit der Zeit zunehmen, da noch nicht alle Quellen digitalisiert sind und interessierte Menschen oder Verwandte von Opfern des Holocaust neue Informationsquellen liefern. Es ist aber unwahrscheinlich, dass die beiden größten Datenbanken, die "Zentrale Datenbank der Namen der Holo-<br>seutenfan" der Internationaler Holossert Gadenbatätte. Vol Verken" (siehe caustopfer" der Internationalen Holocaust Gedenkstätte "Yad Vashem" (siehe [3.3\)](#page-15-0) und die "Holocaust Survivors and Victims Database" des [USHMM](#page-6-2) (siehe [3.4\)](#page-16-0) von einer anderen Datenbank in ihrem Umfang übertroffen werden.

<span id="page-33-1"></span>Auf der technologischen Seite sind in Zukunft hingegen weitaus mehr Entwicklungen zu erwarten, da das [EHRI](#page-6-5) von einem zeitlich begrenztem Projekt in eine permanente Forschungseinrichtung auf Europäische Union [\(EU\)](#page-6-17)-Ebene erweitert werden soll<sup>[1](#page-33-2)</sup>. Es ist davon auszugehen, dass die Forschungen in Bezug auf die Holocaust Ontologien und des Thesaurus weitergeführt werden und eine einheitliche und standardisierte Beschreibung aller Holocaust bezogenen Geschehnisse und Zusammenhänge bald möglich sein wird. Abzuwarten ist hingegen, ob und wie weit die Betreiber der großen Datenbanken die technologischen Entwicklungen in Bezug auf Datendeduplizierung und [LOD](#page-6-7) umsetzen werden und können. Für kleinere, oder von lokalen Vereinen betriebenen Datenbanken werden diese Entwicklungen wohl, aufgrund fehlender technischer Expertise, oder dem fehlenden Wissen um diese Entwicklungen, keine Rolle spielen.

In dem Bereich der Holocaustdidaktik und Vermittlung wird es in Zukunft vermutlich weitere spannende Projekte unter Einbeziehung des aktuellen Standes der Technik geben. So sind beispielsweise Kompanion-Apps fur den Mue- ¨ sumsbesuch, oder das erkunden des Museums von zu Hause mittels Augmented-Reality Anwendungen denkbar. Eine wichtige und übergeordnete Rolle wird in nächster Zeit ebenfalls noch die Frage spielen, wie mit dem Verschwinden der letzten Zeitzeugen des Holocaust umgegangen werden soll und welche Konsequenzen sich daraus für die Holocaustdidaktik ergeben (müssen).

<span id="page-33-2"></span> $1$ <https://www.ehri-project.eu/project-overview>, abgerufen am  $23.08.2020$ 

# <span id="page-34-0"></span>A Recherchetabelle Artikel & Paper

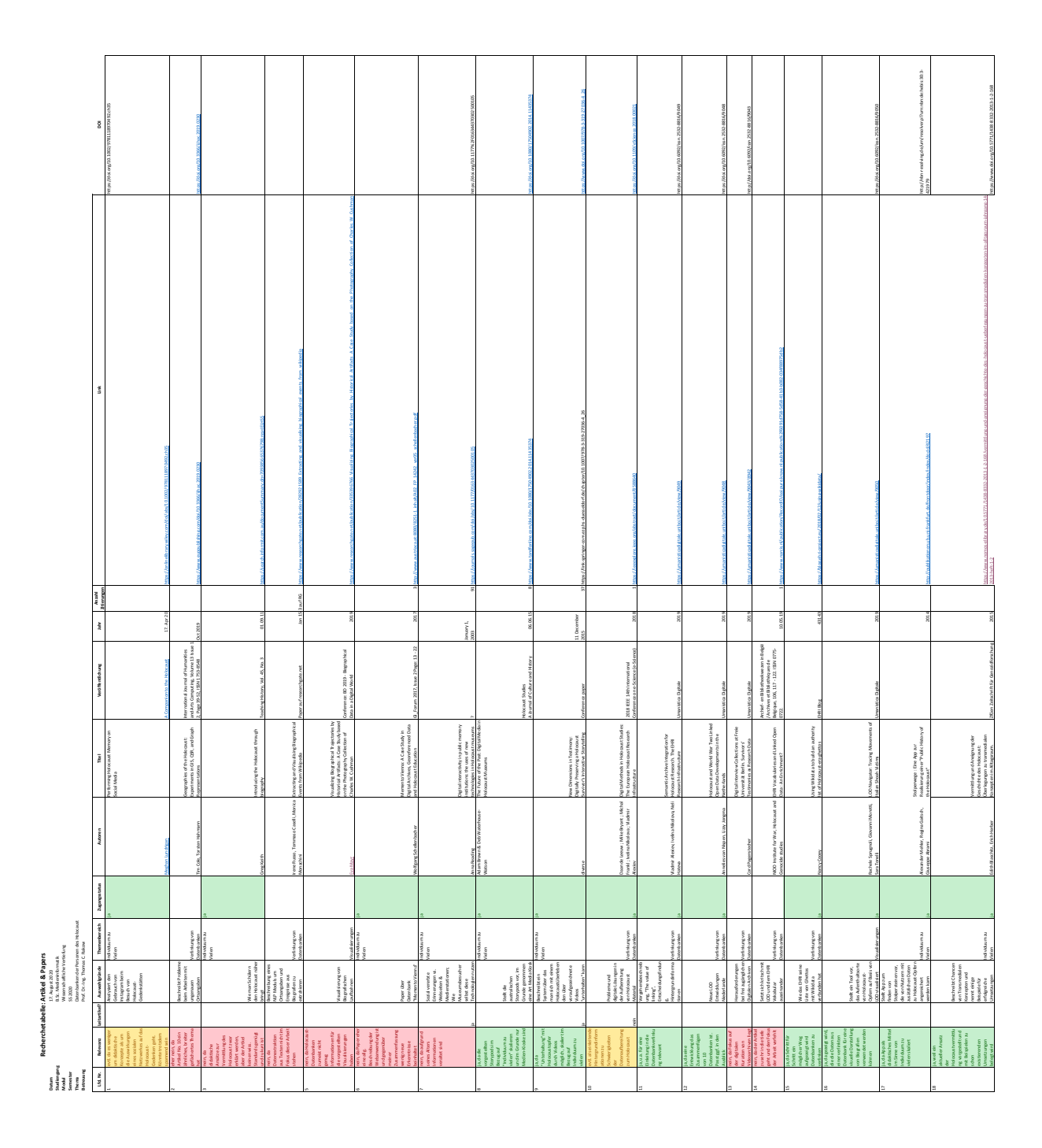

# <span id="page-35-0"></span>B Recherchetabelle Datenbanken

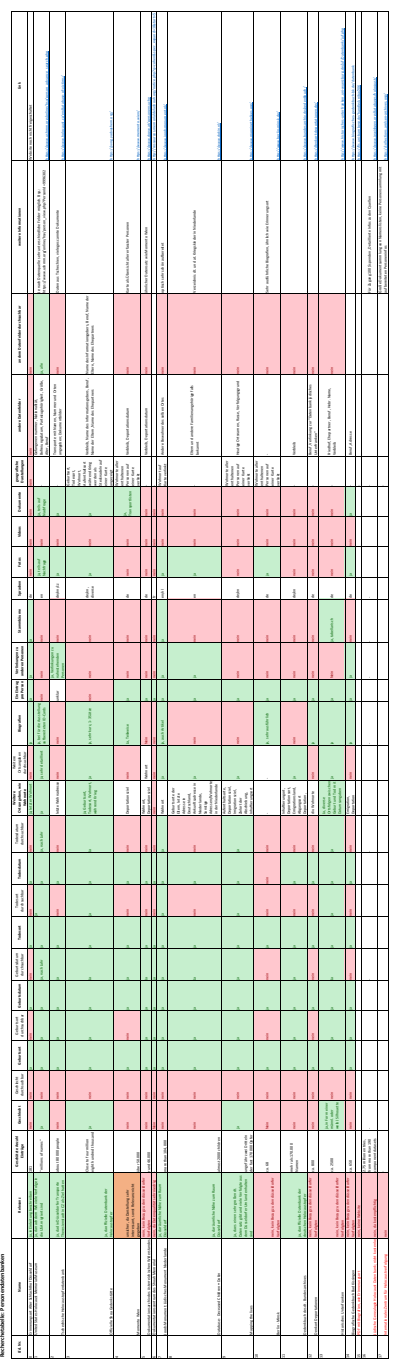

## Literatur

- <span id="page-36-4"></span>[ANH19] Vladmir Alexiev, Ivelina Nikolova und Neli Hateva. " Semantic Archive Integration for Holocaust Research. The EHRI Research Infrastructure". In: Umanistica Digitale 4 (2019). Recherchetabelle Artikel & Paper Nr. 11. URL: [http://doi.org/10.6092/issn.2532-](http://doi.org/10.6092/issn.2532-8816/9049) [8816/9049](http://doi.org/10.6092/issn.2532-8816/9049) (siehe S. [16,](#page-22-11) [17,](#page-23-4) [20\)](#page-26-2).
- <span id="page-36-7"></span>[BH15] Edith Blaschitz und Erich Herber. "Vermittlung und Aneignung der Geschichte des Unkannte Überlegung von tenneme dielen Kannen Geschichte des Holocaust: Überlegungen zu transmedialen Konzepten im Alltagsraum". In: Zeitschrift für Genozidforschung Heft 1-2 (2015). Recherchetabelle Artikel & Paper Nr. 18. url: [https :](https://www.doi.org/10.5771/1438-8332-2013-1-2-168) [//www.doi.org/10.5771/1438-8332-2013-1-2-168](https://www.doi.org/10.5771/1438-8332-2013-1-2-168) (siehe S. [24–](#page-30-5) [26\)](#page-32-1).
- <span id="page-36-3"></span>[Bun] Bundesarchiv. Das Gedenkbuch des Bundesarchivs für die Opfer der nationalsozialistischen Judenverfolgung in Deutschland (1933- 1945). <https://www.bundesarchiv.de/gedenkbuch/>. abgerufen am 06.07.2020 (siehe S. [13\)](#page-19-6).
- <span id="page-36-5"></span>[BW14] Adam Brown und Deb Waterhouse-Watson. "The Future of the Rest Digital Madie in Helenard Massauch Charlies Past: Digital Media in Holocaust Museums". In: Holocaust Studies 20, Issue 3 (2014). Recherchetabelle Artikel & Paper Nr. 8. url: <https://www.doi.org/10.1080/17504902.2014.11435374> (siehe S. [23\)](#page-29-5).
- <span id="page-36-0"></span>[Dok] Dokin. Welcome to the DOKIN website! <https://www.dokin.nl/>. abgerufen am 06.07.2020 (siehe S. [3,](#page-9-4) [12\)](#page-18-3).
- <span id="page-36-1"></span>[Ins] Institut Terez´ınsk´e iniciativy. Opferdatenbank | Holocaust. [https://](https://www.holocaust.cz/de/opferdatenbank/) [www.holocaust.cz/de/opferdatenbank/](https://www.holocaust.cz/de/opferdatenbank/). abgerufen am 03.07.2020 (siehe S. [11\)](#page-17-6).
- <span id="page-36-2"></span>[Joo] Joods Monument. Frequently asked questions - What do I see on the Homepage of this website?  $https://www.ioodsmonument.n$ [nl/en/page/415/frequently- asked- questions](https://www.joodsmonument.nl/en/page/415/frequently-asked-questions). abgerufen am 04.07.2020 (siehe S. [11\)](#page-17-6).
- <span id="page-36-6"></span>[MGA14] Alexander Mehler, Regina Gaitsch und Giuseppe Abrami. Stolperwege: Eine App zur Realisierung einer Public History of the Holo $caust.$  TTLab-TR-2014-11. https://nbn-resolving.org/urn/ [resolver.pl?urn:nbn:de:hebis:30:3-421979](https://nbn-resolving.org/urn/resolver.pl?urn:nbn:de:hebis:30:3-421979), Recherchetabelle Artikel & Paper Nr. 17. Goethe-Universität Frankfurt, Institut für Informatik, Text-Technology Lab, Nov. 2014 (siehe S. [24\)](#page-30-5).

<span id="page-37-9"></span><span id="page-37-8"></span><span id="page-37-7"></span><span id="page-37-6"></span><span id="page-37-5"></span><span id="page-37-4"></span><span id="page-37-3"></span><span id="page-37-2"></span><span id="page-37-1"></span><span id="page-37-0"></span>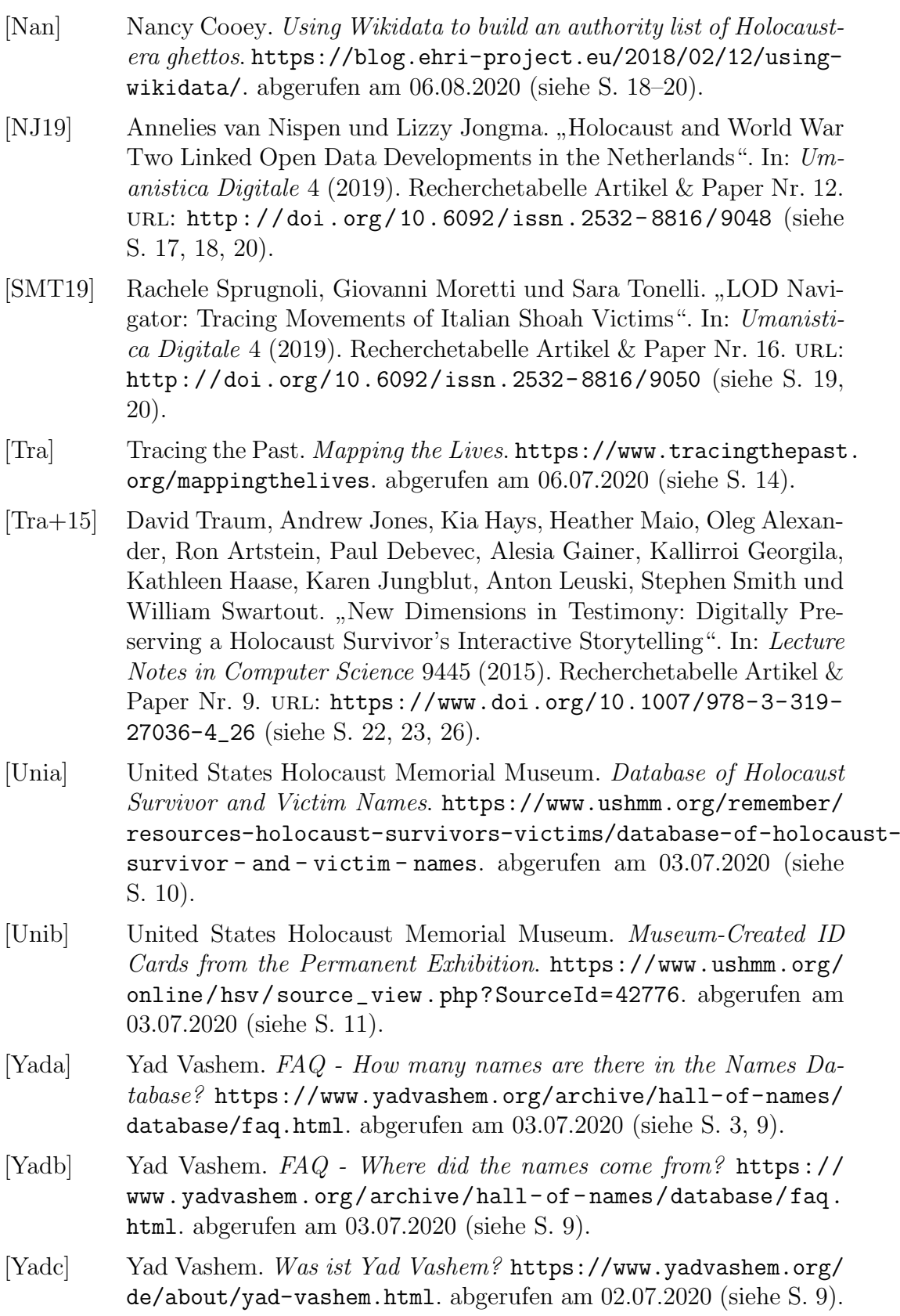